Bartosz Danowski Michał Makaruk

## **POZYCJONOWANIE I OPTYMALIZACJA STRON**

## **JAK SIETO ROBI**

tu tatwe da ndoalezi Odkruj sekretu skutecznego pozucionowania i optumalizacji serwisow WWW

**Wydanie III** 

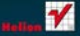

# helion. $p\not\!\!\!\downarrow$

## $\gg$  Idź do

- [Spis tre](#page-2-0)ści
- Przykł[adowy rozdzia](#page-6-0)ł
- [Skorowidz](#page-29-0)

## Katalog książek

- [Katalog online](http://helion.pl/katalog.htm)
- [Zamów drukowany](http://helion.pl/zamow_katalog.htm) katalog

## Twój koszyk

[• Dodaj do koszyka](http://helion.pl/add54976~pozop3)

## Cennik i informacje

- [Zamów informacje](http://helion.pl/page54976~emaile.cgi) o nowościach
- [Zamów cennik](http://helion.pl/page54976~cennik.htm)

## Czytelnia

[• Fragmenty ksi](http://helion.pl/online.htm)ążek online

## **X** Kontakt

Helion SA ul. Kościuszki 1c 44-100 Gliwice tel. 32 230 98 63 [e-mail: helion@helion.pl](mailto:helion@helion.pl) © Helion 1991–2011

## Pozycjonowanie i optymalizacja stron WWW. Jak się to robi. Wydanie III

Autorzy: [Bartosz Danowski,](http://helion.pl/autorzy/danb.htm) [Michał Makaruk](http://helion.pl/autorzy/makmic.htm) ISBN: 978-83-246-3309-8 Format: 158×235, stron: 400

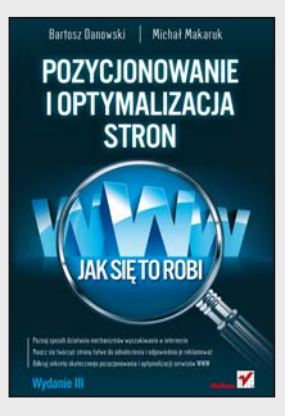

- Poznaj sposób działania mechanizmów wyszukiwania w internecie
- Naucz się tworzyć strony łatwe do odnalezienia i odpowiednio je reklamować
- Odkryj sekrety skutecznego pozycjonowania i optymalizacji serwisów WWW

## **Ta książka to obowiązkowa lektura każdego webmastera!**

Mówi się, że jeśli czegoś nie można znaleźć w sieci, to rzecz ta prawdopodobnie nie istnieje. W obecnych czasach nikt – a zwłaszcza żadna firma – nie może sobie pozwolić na internetowy niebyt. Jednak nawet najlepsza strona to jeszcze nie wszystko. Co z tego, że Twoja witryna będzie powalać jakością treści i grafiki, jeśli nikt nie będzie w stanie jej szybko (lub w ogóle) znaleźć w czeluściach sieci? Aby uniknąć tego przykrego scenariusza, tysiące webmasterów głowią się co dzień nad właściwym pozycjonowaniem swoich stron. Chcesz być o krok przed nimi? Sięgnij po właściwe źródło informacji!

"Pozycjonowanie i optymalizacja stron WWW. Jak się to robi. Wydanie III" to książka niezwykła. Autorzy odważnie łamią tabu, dzieląc się z czytelnikami swoją dogłębną wiedzą i praktycznym doświadczeniem, uzyskanym w ciągu wielu lat pracy w branży SEO. Zaktualizowana treść pozwoli Ci nadążać za najnowszymi trendami w dziedzinie pozycjonowania i optymalizacji witryn. Z lektury poradnika dowiesz się, jak tworzyć i poprawiać kod stron, aby odnosiły one sukces w internecie, jak wykorzystywać sposób działania mechanizmów wyszukiwania i możliwości oferowane przez serwisy społecznościowe w celu zwiększenia ruchu na witrynie oraz jak zarabiać na swojej działalności sieciowej.

## **Ostrzegamy: nie kupuj tej książki, jeśli chcesz, aby Twoja strona WWW była anonimowa!**

- Zasady działania mechanizmów wyszukiwania
- Skuteczne metody pozycjonowania stron
- Właściwe projektowanie układu serwisu, systemu nawigacji i grafiki
- Wykorzystanie różnych rodzajów odsyłaczy
- Sposoby poprawiania indeksacji serwisu
- Techniki monitorowania ruchu na stronie
- Przegląd narzędzi przydatnych w pozycjonowaniu

## **Masz ciekawą stronę? Naucz się, jak skutecznie pozycjonować ją w internecie!**

## <span id="page-2-0"></span>Spis treści

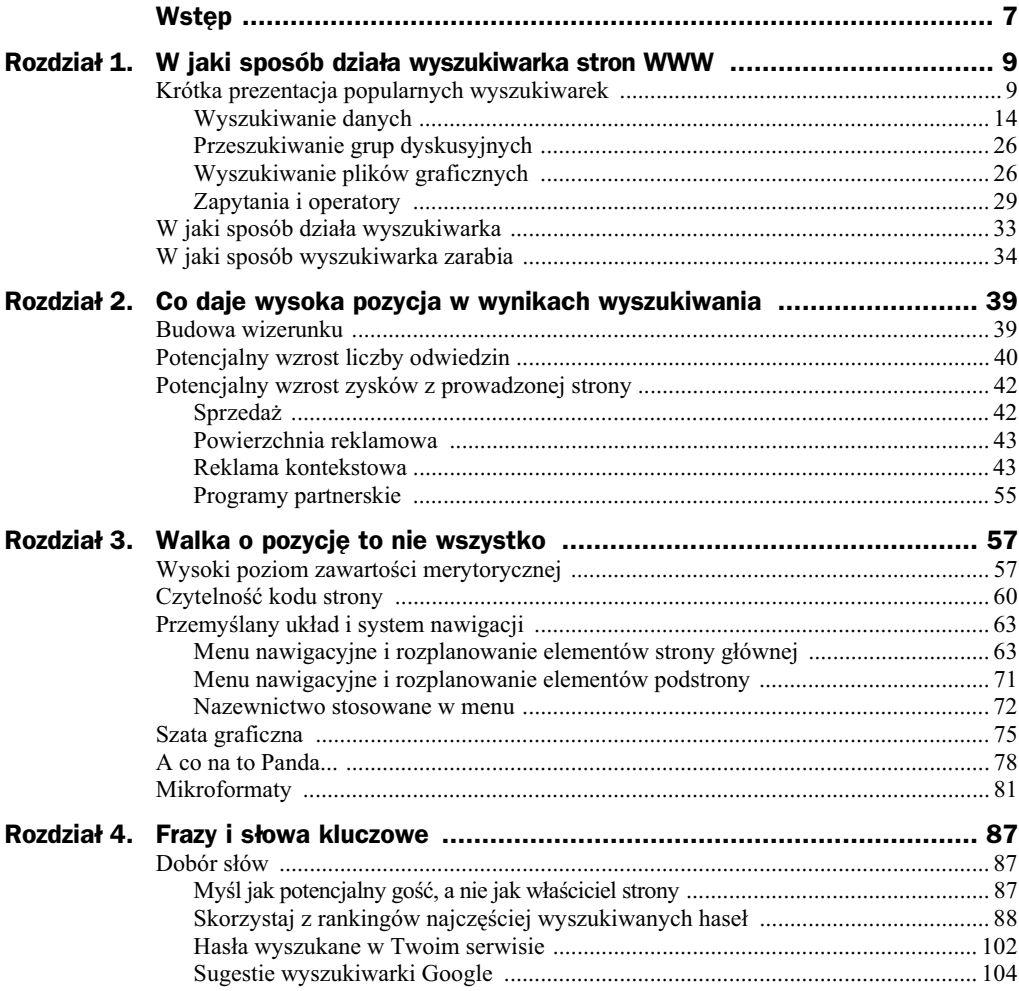

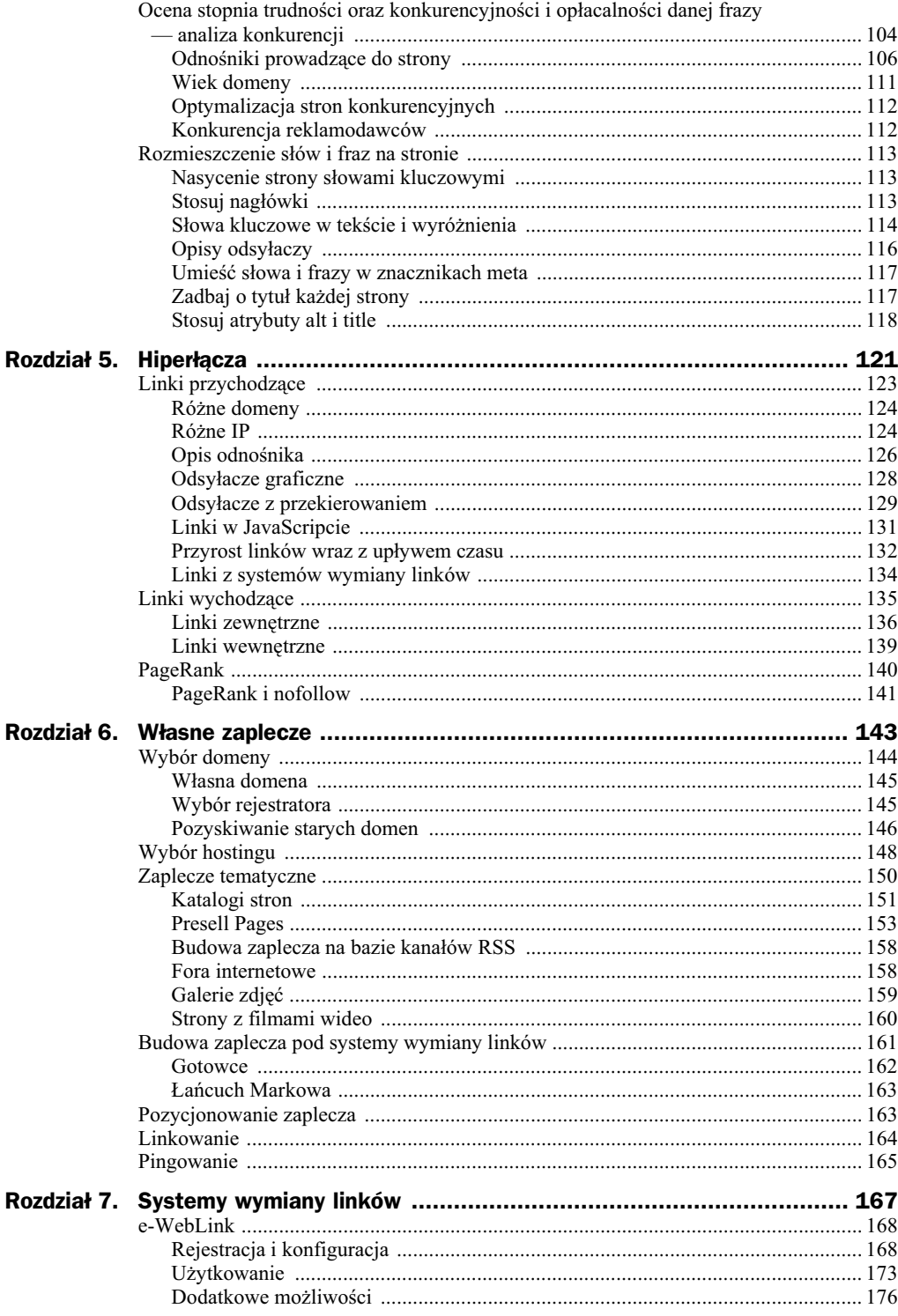

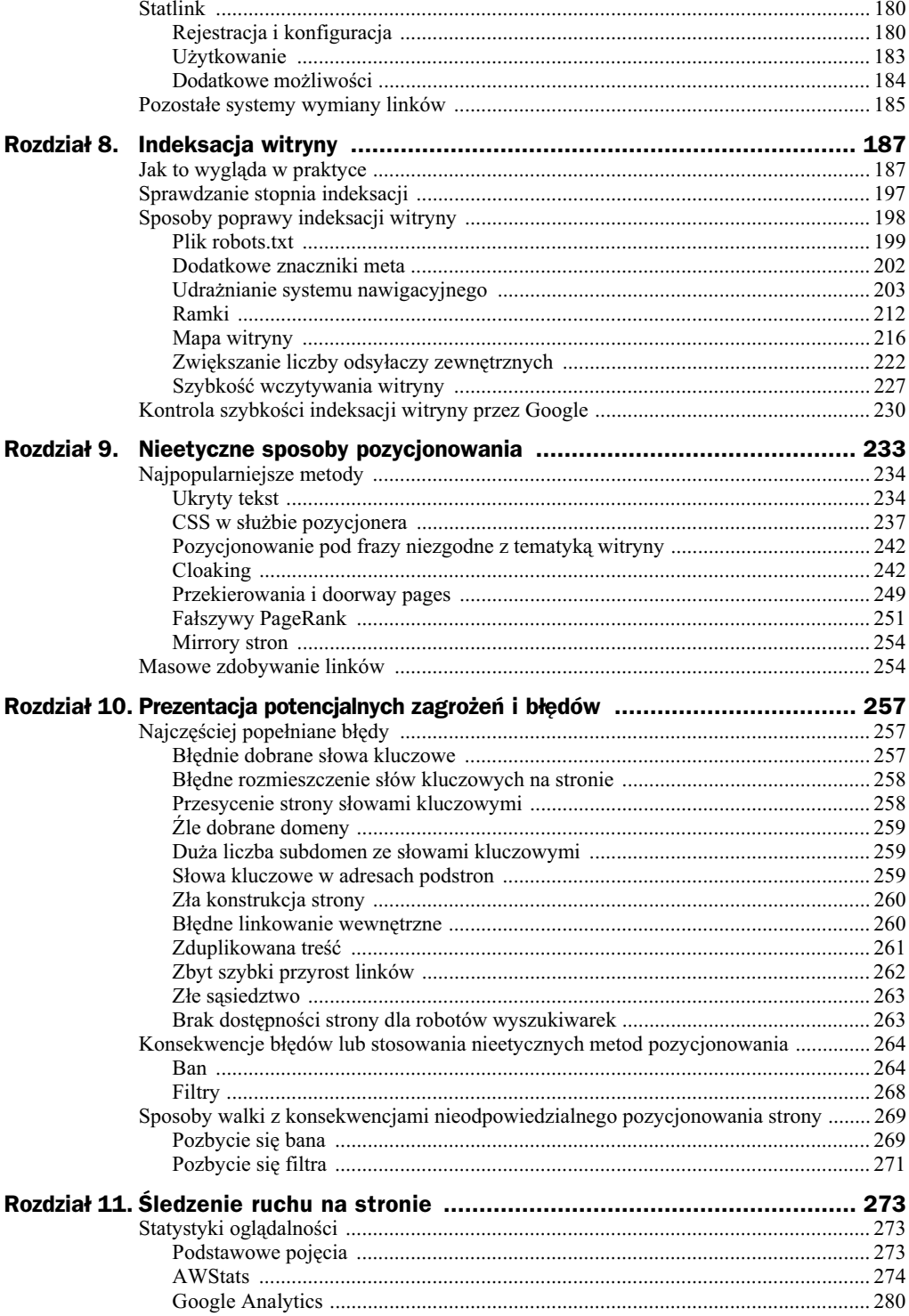

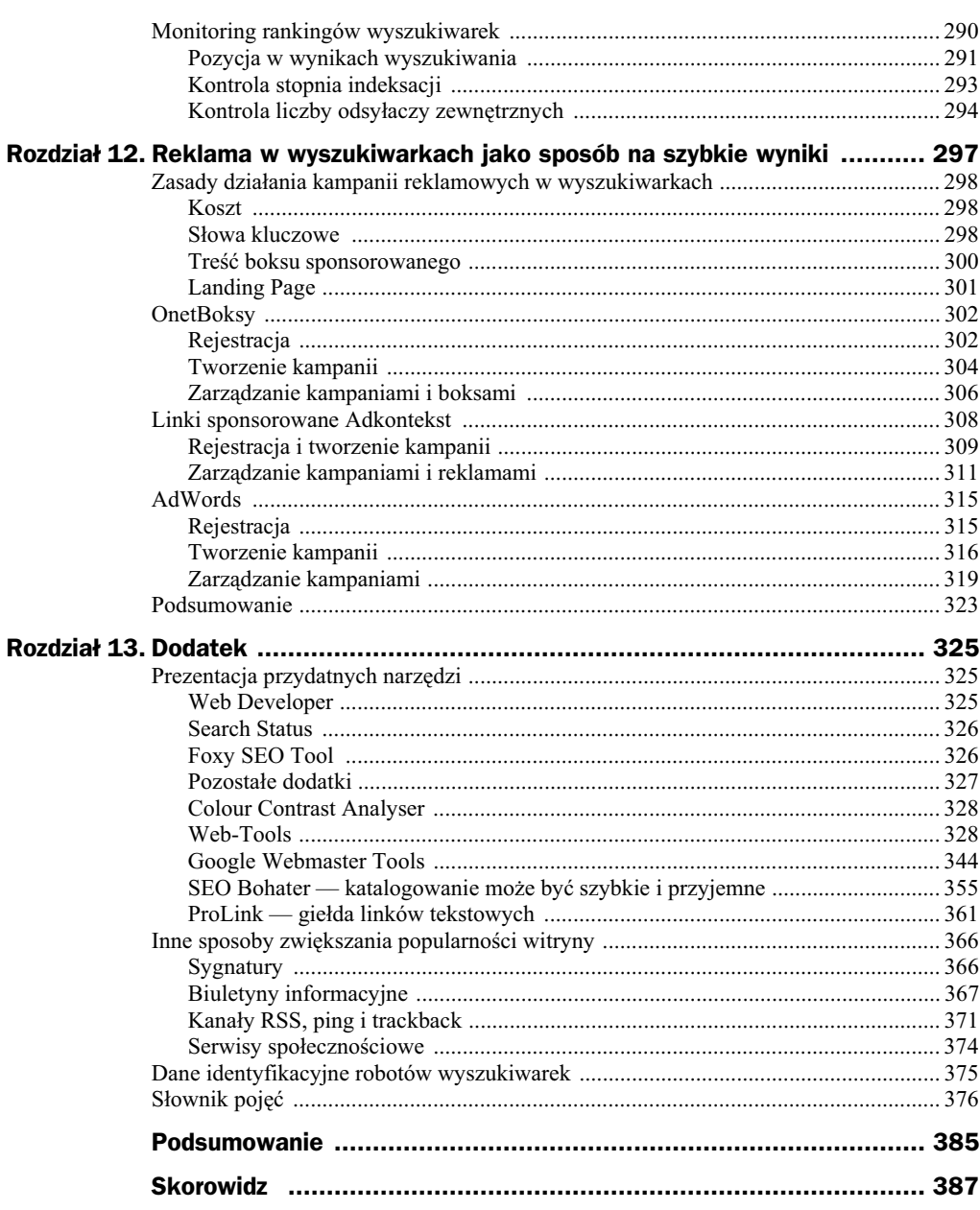

## <span id="page-6-0"></span>Rozdział 11. Śledzenie ruchu na stronie

Wszystkie działania mające na celu zwiększenie popularności strony wymagają stałej kontroli. Dzięki temu czuwamy nad przebiegiem indeksacji, aktywnością robotów wyszukiwarek oraz zmianami w oglądalności strony. Innymi słowy, kontrola jest kluczem do sukcesu i nie możemy pomijać tego elementu w całym procesie pozycjonowania oraz optymalizacji strony.

## Statystyki oglądalności

Statystyki oglądalności to element niezbędny wszystkim, którzy poważnie myślą o prowadzeniu strony internetowej. Dzięki dobrym statystykom możemy prowadzić m.in. następujące działania:

- optymalizację witryny,
- kontrolę działań marketingowych,
- $\blacklozenge$  kontrolę zachowania użytkowników odwiedzających witrynę.

Na rynku dostepnych jest wiele odmian statystyk, które różnia sie miedzy soba zarówno oferowanymi możliwościami, jak i ceną. W tym podrozdziale zdecydowaliśmy się napisać o dwóch rozwiązaniach, które, naszym zdaniem, zasługują na uwagę ze względu na swą popularność.

## Podstawowe pojęcia

Pracując ze statystykami oglądalności stron WWW, musisz liczyć się z tym, że wprowadzonych zostanie wiele nowych pojęć i słów, które powinieneś poznać. Mając na uwadze, że nasza książka może trafić w ręce zarówno osób początkujących jak i zaawansowanych, zdecydowaliśmy się w jednym miejscu zebrać i wyjaśnić, czym jest odsłona,

wizyta albo unikalny użytkownik. Mamy nadzieję, że dzięki temu osoby stawiające pierwsze kroki na drodze pozycjonowania i optymalizacji stron będą mogły szybciej się odnaleźć. Zakładamy również, że osoby bardziej zaawansowane pominą ten podrozdział.

- nowy użytkownik to taki użytkownik, który odwiedził daną stronę pierwszy raz i na swoim komputerze nie posiada zapisanych plików cookie służących do jego identyfikacji. Niestety, z uwagi na zjawisko kasowania lub blokowania cookie stali czytelnicy mogą być traktowani jako nowi użytkownicy.
- ◆ unikalny użytkownik termin używany w odniesieniu do osoby, która korzysta z serwisu internetowego i jest identyfikowana na podstawie pliku cookie lub rzadziej adresu IP (z wielu powodów jest to mniej dokładne rozwiązanie).
- ◆ powracający użytkownik to taki użytkownik strony, które na swoim komputerze ma zapisany plik cookie z informacją o poprzedniej wizycie.
- ◆ wizyta w rozumieniu większości statystyk oznacza ciąg następujących po sobie odsłon poszczególnych podstron, wykonanych przez jednego użytkownika. Ważnym czynnikiem jest tutaj czas. Otóż między poszczególnymi odsłonami nie może upłynąć więcej niż 30 minut. Jeżeli czas ten zostanie przekroczony, mamy już do czynienia z kolejną wizytą.
- czas trwania wizyty jest to suma czasu trwania odsłon składających się na wizytę.
- ◆ długość wizyty obrazuje, ile podstron odwiedził użytkownik podczas swojej bytności na stronie. Jeżeli dodatkowo zestawimy te dane z czasem wizyty, możemy stwierdzić, czy gość strony zainteresował się treścią, czy też tylko "poklikał" i poszedł sobie.
- odsłona przedstawia dane na temat wyświetleń każdej strony przez przeglądarkę użytkownika. Parametr ten najwierniej oddaje wzrost lub spadek popularności witryny.

## **AWStats**

*AWStats* — *http://awstats.sourceforge.net/* — to darmowy system rozbudowanych statystyk, który możemy zainstalować bezpośrednio na serwerze. W przeciwieństwie do rozwiązań proponowanych przez Google Analytics, prezentowane statystyki nie mają wpływu na działanie strony i nie spowalniają jej. Brak wpływu na szybkość otwierania strony to bardzo duży plus, dzięki temu bowiem możemy używać AWStats jako drugiego systemu statystyk witryny, bez obaw o szybkość jej działania.

## **Instalowanie i konfiguracja**

Do zainstalowania statystyk niezbędny jest dostęp do logów serwera oraz shella. Instalowanie wymaga również modyfikacji plików konfiguracyjnych serwera, co pociąga za sobą konieczność posiadania uprawnień administratora. Z tego względu zrezygno-

waliśmy z opisu procesu instalowania. Jednak chcemy, abyś wiedział, że wielu dostawców serwerów oferuje AWStats domyślnie, więc statystyki dostępne są natychmiast po uruchomieniu konta.

## **Dostępne informacje**

AWStats zapewnia dostp do wielu przydatnych informacji. Niestety, sposób ich prezentacji nie jest tak ciekawy, jak w przypadku Google Analytics. Nie zmienia to faktu, że, naszym zdaniem, warto zwrócić uwagę na AWStats.

Informacje podzielono na kilka głównych działów, do których dostęp gwarantuje menu nawigacyjne widoczne po lewej stronie (rysunek 11.1). W kolejnych podrozdzia łach opisaliśmy najważniejsze z działów oraz informacje w nich zgromadzone.

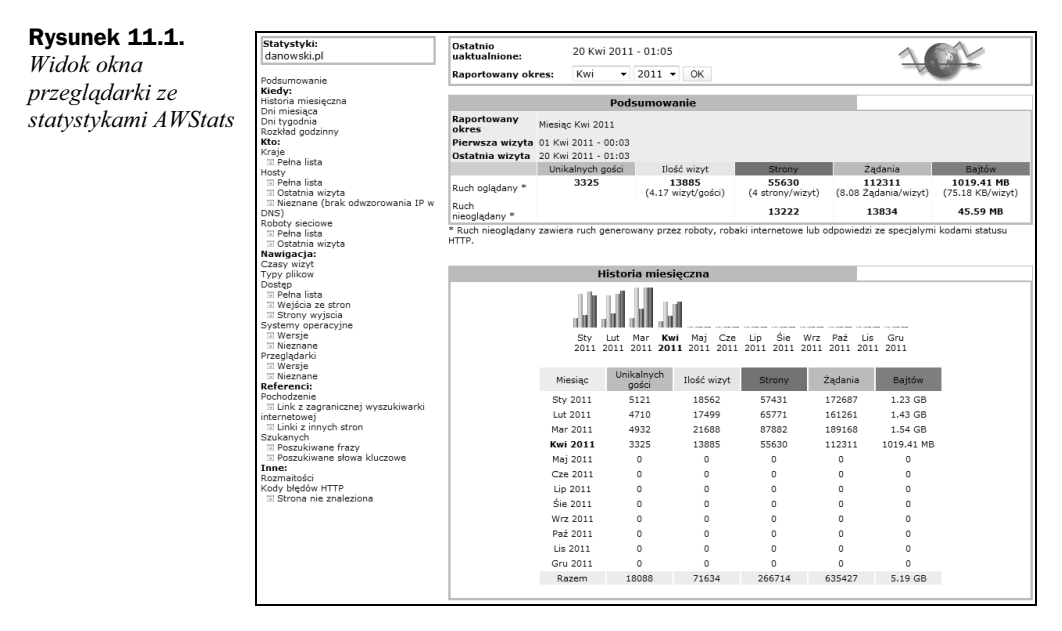

Wskazówka

Wszelkie wyniki prezentowane przez statystyki AWStats zawsze dotyczą jednego miesiąca. Zmiana aktywnego miesiąca jest możliwa za pomocą odpowiedniego formularza widocznego na samej górze rysunku 11.1.

## **Kiedy**

W sekcji Kiedy (rysunek 11.2) umieszczone zostało zestawienie wyników z danymi na temat historii połączeń z ostatnich kilku miesięcy (opcja *Historia miesięczna*), z całego aktualnie wybranego miesiąca (Dni miesiąca), z ostatniego tygodnia (Dni ty*godnia*) oraz z ostatniego dnia (opcja *Rozkad godzinny*).

Prezentowane dane obejmują liczbę unikalnych gości, wizyt, żądań, odsłon i całkowity rozmiar wysłanych danych. Szczegółowe wyjaśnienie znaczenia poszczególnych pojęć znajdziesz na początku tego rozdziału.

Historia miesięczna atan at an Miesiąc Unikalnych Ilość wizyt Strony 2adania Bajtów Sty 2011<br>Lut 2011  $5121$ 18562  $57421$  $172607$  $1.23 GF$  $4710$ 10302<br>17499 65771 172007<br>161261 1.43 GB Mar 2011 4932 21688 87882 189168 1.54 GB Kwi 2011<br>Maj 2011  $3325$ 13885  $55630$  $112311$ 1019.41 MF  $\circ$  $\circ$  $\overline{\phantom{0}}$  $\,$  0  $\theta$  $Cze 2011$  $\overline{0}$  $\overline{a}$  $\overline{a}$  $\overline{a}$ Lip 2011 Śie 2011  $\ddot{\phantom{0}}$  $\circ$  $\circ$  $\circ$ Wrz 2011  $\overline{0}$  $\overline{0}$  $\overline{\phantom{a}}$  $\overline{0}$ Paź 2011 Lis 2011  $\epsilon$  $\circ$  $\overline{0}$ Gru 2011 Razem 71634 266714 635427 5.19 GB 18088 Dni miesiąca al signa la chicheana shekraraktek shekraktek chich W Średni Dzień Ilość wizyt Strony<br>01 Kwi 2011 654 2684 Żadania Baitów 05C WI<br>654<br>692 9963<br>5963<br>5709 69.88 MB 02 Kwi 2011 3160 47.54 MB 03 Kwi 2011<br>04 Kwi 2011 635 2031 4344 36.92 MB 882 2838  $5525$ 48.80 MB 05 Kwi 2011 718 2613 6270 50.39 MB 06 Kwi 2011<br>07 Kwi 2011  $741$ <br> $695$ 47.94 MB<br>44.92 MB  $2540$ 5686  $2366$ 5550 08 Kwi 2011 661 2340 4748 43.79 MR 09 Kwi 2011  $697$ 3058 6005 53.82 MB 10 Kwi 2011 724 3009 5856 52.10 MB 11 Kwi 2011 703  $2947$ 5850 **55.15 MB** 12 Kwi 2011<br>12 Kwi 2011<br>13 Kwi 2011  $723$  $3429$  $6100$ 55.04 MB 56.80 MB 741 2963 6429 14 Kwi 2011<br>15 Kwi 2011 736 2901 6125 53.56 MB  $739$  $3353$ 6779 59.66 MB 16 Kwi 2011 782 3664 5946 57.49 MB 17 Kwi 2011  $736$  $3671$ 6733 59.67 MB 69.43 MB 805 3132 6225 19 Kwi 2011 780 2806 6239 54.29 MB 20 Kwi 2011<br>20 Kwi 2011  $\frac{1}{41}$  $125$  $229$ 2.22 MB  $\circ$  $\circ$  $\circ$ O 22 Kwi 2011  $\sim$  $\overline{a}$ 23 Kwi 2011  $\,$  0  $\,$ 24 Kwi 2011  $\,$  0  $\,$  $\circ$  $\,$  0  $\overline{0}$ 25 Kwi 2011<br>26 Kwi 2011  $\overline{0}$  $\overline{a}$  $\overline{0}$ 27 Kwi 2011  $\circ$  $\circ$ 28 Kwi 201:  $\overline{0}$  $\overline{a}$ 29 Kwi 201: 30 Kwi 2011  $\circ$  $\overline{0}$  $\circ$ Srednio<br>Razem 694.25 2781.50 5615.55 50.97 MB 1019.41 MB 13885 55630 112311 Dni tygodnia ddaddd Pn Wt Sr Cz Pt So Ni Stro zadania Dzień 2972.33 5866.67<br>6203 57.79 MB<br>53.24 MB Pn<br>Wt Śr 1876 4114.67 35.66 MB  $C<sub>2</sub>$ 2633.50 5837.50 49.24 MB 57.78 MB  $P($ 2792.33 5830 S<sub>0</sub> 3294 5886.67 52.95 MB Ni 2903.67 5644.33 49.56 MB .<br>Rozkład godzinny فاتأتانا فالشاب أتشفيه فتقاد والممتحدة ويمتع 0 1 2 3 4 5 6 7 8 9 10 11 12 13 14 15 16 17 18 19 20 21 22 23<br>  $\bullet$  6 6 6 6 7 8 9 0 0 0 0 0 6 6 6 6 7 8 9 0 0 Rozkład<br>godzinny Rozkład<br>godzinny Strony Żądania Bajtów Żądania Bajtów 1930<br>1738 3638<br>2536 31.77 MB<br>26.10 MB  $\begin{array}{c} 12 \\ 13 \end{array}$ 2373<br>2284 5681<br>5568 47.91 MB<br>46.75 MB  $\begin{array}{c} 00 \\ 01 \end{array}$  $02$ 2167 2346 24.91 MB  $14$ 2496 5988 49.68 MB 27.14 MB<br>24.32 MB  $5809$ 45.00 MB<br>83.82 MB<br>48.69 MB  $\begin{array}{c} 03 \\ 04 \end{array}$ 2112 2378  $\overline{15}$ 2665 1852 2017 16 2310 5751 1664 1734 21.02 MB  $17$ 2759 5891 48.51 MB 05<br>06<br>07 1991 2396 27.19 ME 18 2466 6066 50.76 ME 29.67 ME 50.27 MB 2011 2859 19 2425 6102 39.36 MB<br>44.99 MB  $^{08}$ 2326 4399  $20$ 2611 6725 53.27 MB  $\begin{array}{c} 09 \\ 10 \end{array}$ 2433 5366  $_{21}$ 7396 57.85 MB 2959 2300 5486 47.90 MB 22 2995 6447 54.75 MB  $\overline{11}$ 2186 5591 44.77 ME 23 2577 4141 38.01 MB

#### Rysunek 11.2. Widok statystyk  $AWStats - sekcia$ Kiedy

#### **Kto**

Kolejna sekcja z wykazem opcji nosi nazwę *Kto* i przedstawia ją rysunek 11.3. Dane zebrane w tej części statystyk odpowiadają za prezentację kraju pochodzenia gości, z podziałem na wielkość pobranych danych oraz liczbę odsłon i żądań. Uzupełnienie stanowi lista adresów IP.

**Rysunek 11.3.**

*Widok statystyk AWStats — sekcja Kto*

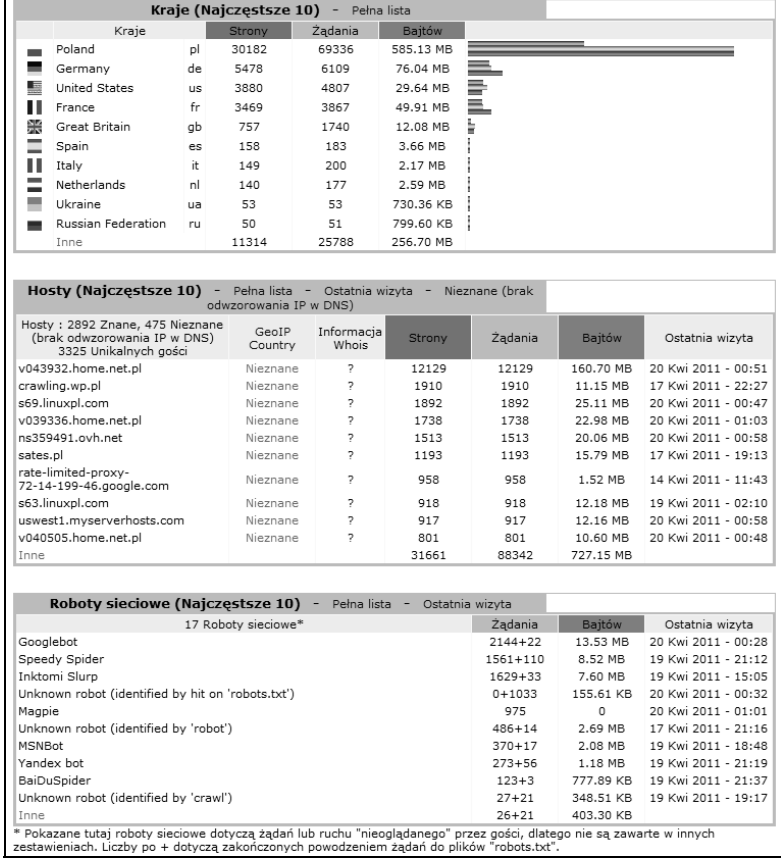

W ramach omawianej sekcji znajdziemy jeszcze informacje na temat robotów wyszukiwarek, które odwiedziły stronę. Również w tym przypadku możemy sprawdzić liczbę żądań oraz to, jaki robot gościł na stronie i ile danych pobrał. Warto też poświęcić uwagę liście ostatnio goszczących robotów. Dane te przydają się podczas kontroli indeksacji strony. Brak aktywności robotów możemy odebrać jako sygnał, że coś jest nie tak z indeksacją witryny. Powinniśmy sprawdzić, czy przypadkiem nie blokujemy indeksacji strony i czy system nawigacyjny jest drożny.

٦

## **Nawigacja**

W sekcji *Nawigacja* (rysunek 11.4) zawarte są dane na temat czasu trwania wizyty i liczby wizyt w danym okresie, liczby zapytań do konkretnych typów plików, najczęściej odwiedzanych podstron witryny oraz na temat rodzaju przegldarki i wersji systemu operacyjnego gościa.

#### **Rysunek 11.4.**

*Widok statystyk AWStats — sekcja Nawigacja*

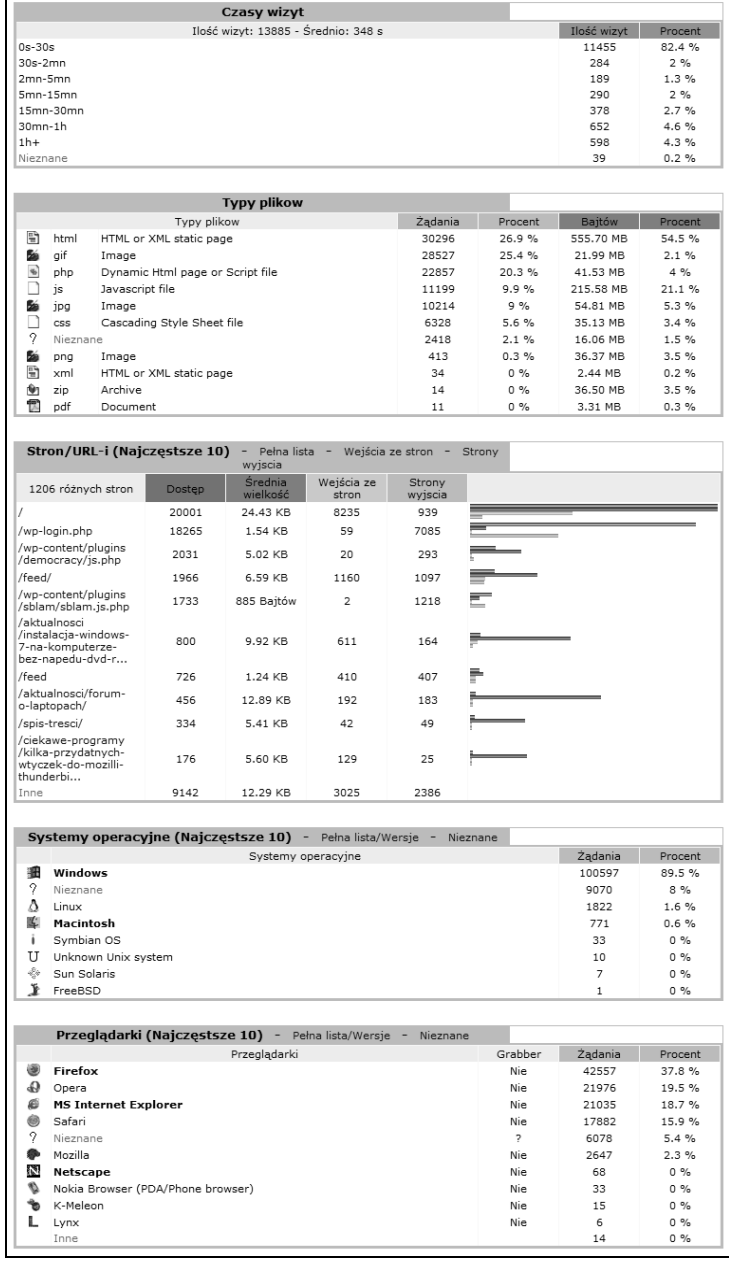

Szczególnie przydatne dane dotyczą popularności konkretnych podstron witryny. Na podstawie tych wyników możesz określić, czy Twoje zabiegi mające na celu podniesienie popularności jakiejś części witryny odnoszą skutek. Cenna informacją jest również czas trwania wizyty, który pozwoli Ci ocenić jakość publikowanych treści. Jeżeli strona będzie miała ciekawe materiały, to ludzie będą spędzać na niej więcej czasu. W przypadku nudnej strony czas wizyty będzie niski, co powinno być sygnałem do sprawdzenia:

- $\blacklozenge$  jakości publikowanych treści,
- zgodności zawartości strony ze słowami i frazami kluczowymi, na których notujesz wejścia na stronie.

## **Referenci**

*Referenci* (rysunek 11.5) to przedostatnia grupa danych udostpnianych przez system AWStats. Na tę grupę składają się informacje szczególnie cenne dla osoby zajmującej się pozycjonowaniem witryny i poprawą oglądalności. Najważniejsze dane dotyczą tego, skąd przychodzą odwiedzający. Dostępna jest lista najpopularniejszych wyszukiwarek, stron zewnętrznych, odwołań bezpośrednich i odwołań z grup dyskusyjnych. Uzupełnieniem są listy poszukiwanych fraz i słów kluczowych wraz z danymi na temat liczby wejść.

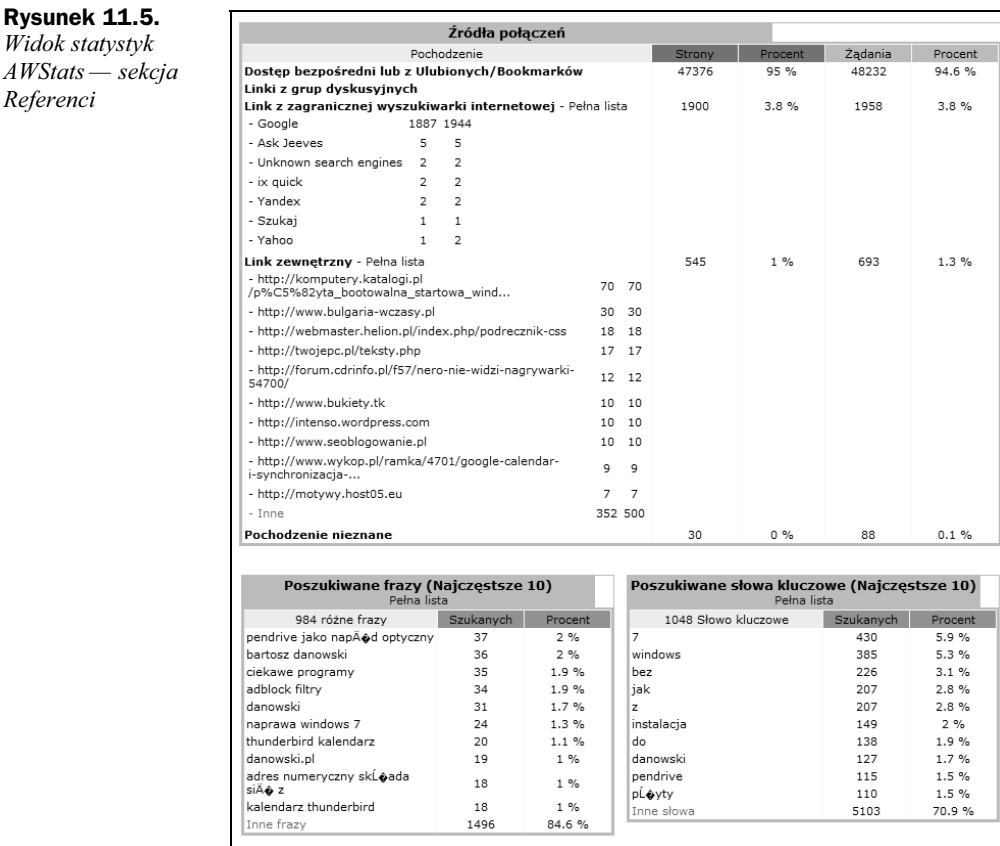

Zalecamy regularne przeglądanie tej części statystyk, ponieważ na ich podstawie możesz podejmować stosowne kroki zmierzające do poprawy pozycji witryny lub ulepszania indeksacji podstron.

#### **Inne**

Ostatnia grupa danych została zebrana w sekcji *Inne* (rysunek 11.6). Dane te przedstawiają szacunkową liczbę osób, które dodały adres witryny do zakładek. Uzupełnieniem są informacje o liczbie żądań do stron, które nie istnieją lub korzystają z przekierowania.

#### **Rysunek 11.6.**

*Widok statystyk AWStats — sekcja Inne*

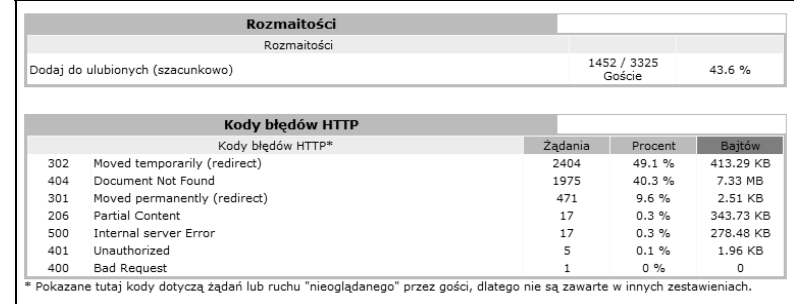

Proponujemy, abyś sprawdził swoje wyniki i zobaczył, czy nie można zrobić czegoś w celu poprawienia skuteczności indeksacji strony. Warto poddać weryfikacji poprawność odsyłaczy zgromadzonych na stronie, ponieważ stosunkowo często zawierają one błędy, co negatywnie wpływa na proces indeksacji witryny.

## **Google Analytics**

Bez wątpienia najlepsze statystyki oglądalności witryny oferuje rozwiązanie firmy Google pod nazwą Analytics. Statystyki Google są rozwiązaniem w 100% darmowym, a przy tym oferują ogrom możliwości i funkcji. Dlatego warto poświęcić czas i poznać to rozwiązanie, a następnie wdrożyć je do analizy oglądalności swojej strony lub stron.

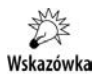

Z uwagi na charakter tej książki zamieściliśmy skrócony opis najważniejszych funkcji oferowanych przez Google Analytics. Zdecydowaliśmy się również wrócić do pomysłu wydania oddzielnej publikacji, poświęconej w całości statystykom spod skrzydeł Google. Mamy nadzieję, że nowa książka powstanie jeszcze w tym roku. Do czasu jej wydania pragniemy zwrócić Twoją uwagę na darmowy poradnik dostępny na stronie *http://www.ittechnology.us/ebook-google-analytics/*, skąd można pobrać książkę w formacie PDF.

#### **Instalowanie systemu**

Na wstępie bieżącego podrozdziału założyliśmy, że posiadasz już aktywne konto na serwerze Google. Może to być to samo konto, z którego korzystałeś podczas poznawania narzędzi webmasterskich firmy Google.

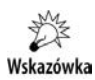

Opis systemu Google Analytics oparliśmy o interfejs użytkownika dostępny w czasie, gdy pracowaliśmy nad tą książką. W chwili, gdy książka była już gotowa do druku, Google wypuściło wersję beta nowego interfejsu, który w chwili obecnej jest dostępny opcjonalnie. Niestety, nikt z nas nie wiedział, kiedy nowy interfejs usługi bedzie dostępny w wersji finalnej, i z tego powodu zrezygnowaliśmy z jego opisu. Jednak zakładamy, że w chwili, gdy będziemy pracować nad dedykowaną książką poświęconą Google Analytics, obecna wersja beta interfejsu zostanie skończona i wprowadzona na dobre do użytku.

Instalowanie systemu zaczynamy od otwarcia strony *http://google.pl/analytics*, kliknięcia przycisku *Zaloguj się do Analytics* i zalogowania się w systemie. Musimy wpisać login i hasło, a po zalogowaniu się zostaniemy przeniesieni na stronę widoczną na rysunku 11.7. Na niej należy kliknąć przycisk Zarejestruj się.

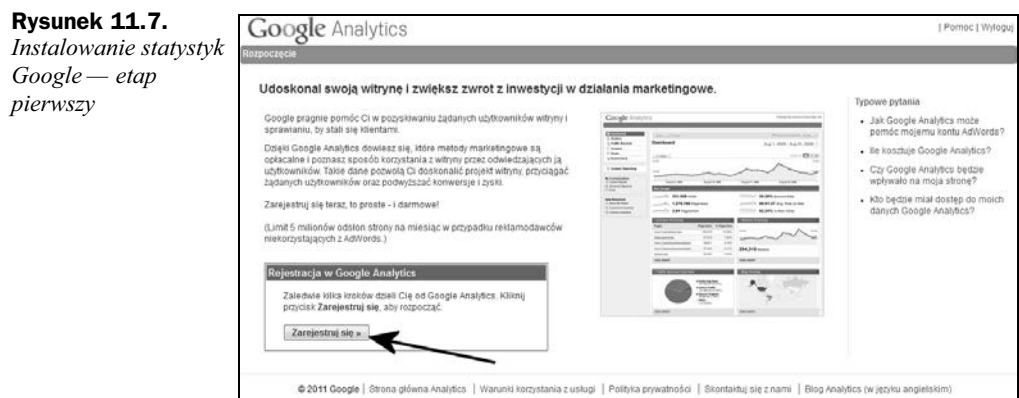

Po wczytaniu się strony widocznej na rysunku 11.8 w polu *Adres URL witryny* wpisz adres swojej strony. W polu *Nazwa konta* wpisz przyjazną nazwę dla dodanej strony. Określ strefę czasową — wystarczy wybrać kraj z obszernej listy. Na koniec kliknij przycisk *Kontynuuj*.

#### **Rysunek 11.8.**

*Instalowanie statystyk Google — etap drugi*

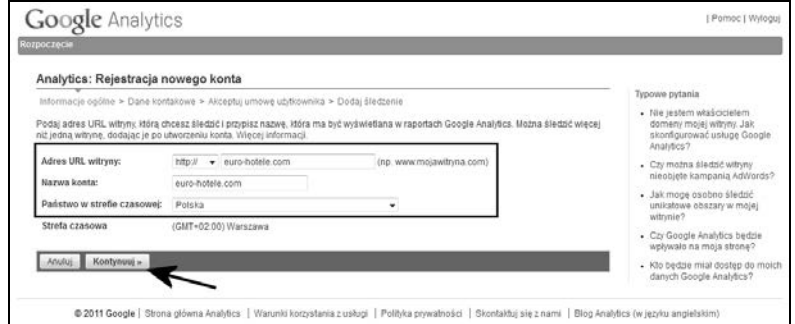

Kolejny etap, który jest widoczny na rysunku 11.9, wymaga podania imienia, nazwiska i kraju pochodzenia osoby odpowiedzialnej za konfigurowane statystyki. Po wprowadzeniu danych kliknij przycisk *Kontynuuj*.

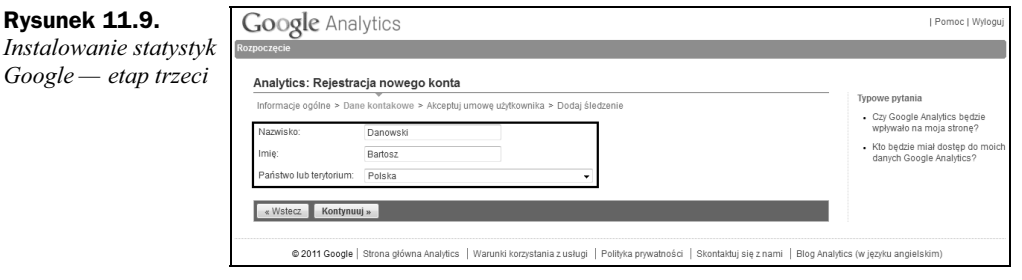

Zatwierdź warunki umowy, jaką zawierasz z firmą Google. Wystarczy, że w oknie z rysunku 11.10 zaznaczysz opcję Tak, akceptuję powyższe warunki umowy i klikniesz przycisk *Utwórz nowe konto*.

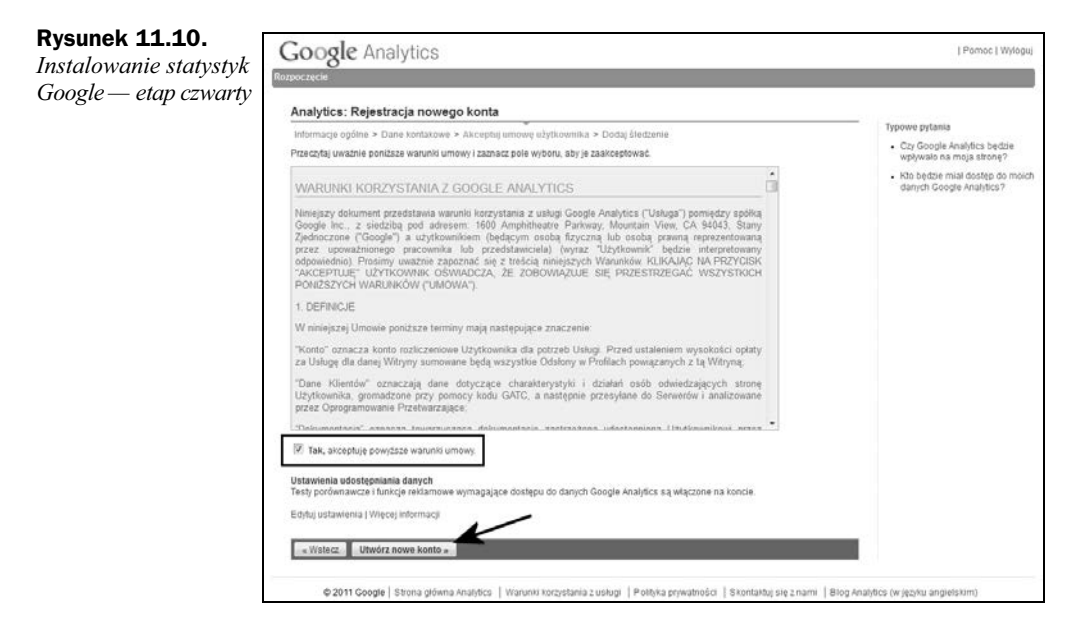

Po założeniu konta na ekranie monitora pojawi się panel konfiguracyjny. Za jego pomocą możesz przygotować specjalny kod, który musi trafić na każdą stronę Twojej witryny (rysunek 11.11).

W sekcji Co śledzisz zaznacz, jaki rodzaj strony śledzisz. Następnie skopiuj do schowka systemowego kod widoczny w sekcji *Wklej ten kod w swojej witrynie* i wklej go do szablonów swojej witryny. Kod należy skopiować i wkleić do każdego pliku lub do każdego szablonu, który jest wykorzystywany do budowy Twojej strony, umieszczając go tuż przed zamykającym znacznikiem </head>. Całość powinna wyglądać mniej wiecej tak:

```
<!doctype html>
<html><head>
    <meta name="description" content="Free template for PSPad" />
    <meta name="keywords" content="html5,template,pspad" />
     <meta charset="UTF-8" />
```
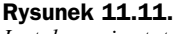

*Instalowanie statystyk Google — etap pity*

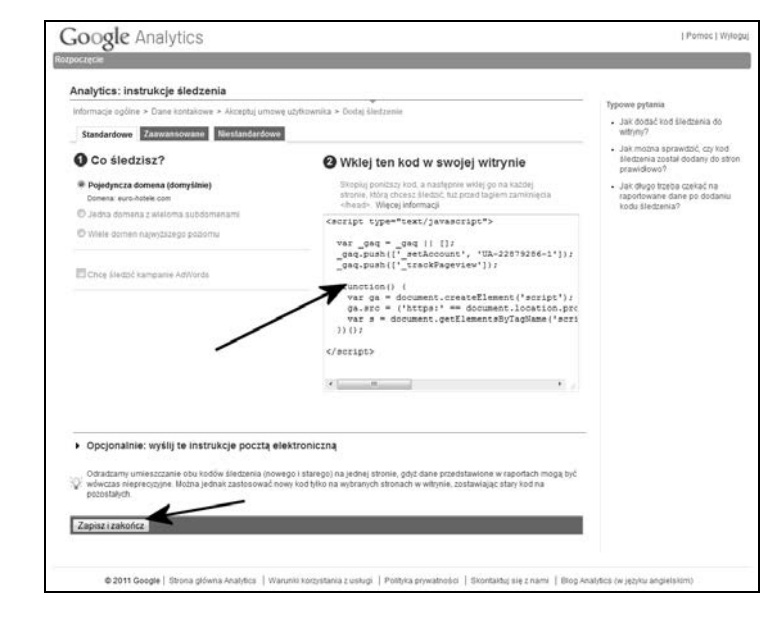

```
 <title>Przyk-
ad instalacji kodu Google Analytics</title>
   <script type="text/javascript">
   var _gaq = _gaq || [];
   _gaq.push(['_setAccount', 'UA-22879286-1']);
   _gaq.push(['_trackPageview']);
   (function() {
     var ga = document.createElement('script'); ga.type =
'text/javascript'; ga.async = true;
     ga.src = ('https:' == document.location.protocol ? 'https://ssl' :
'http://www') + '.google-analytics.com/ga.js';
     var s = document.getElementsByTagName('script')[0];
s.parentNode.insertBefore(ga, s);
  })();
</script>
  </head>
<body>
</body>
</html>
```
Po skopiowaniu kodu w oknie z rysunku 11.11 kliknij przycisk *Zapisz i zakończ*. Zostaniesz teraz przeniesiony do strony widocznej na rysunku 11.12. Zwróć uwagę, że obok nowo dodanego projektu pojawiła się żółta ikona z wykrzyknikiem. Oznacza to, że Google nie wie jeszcze o tym, że zainstalowałeś kod. Dlatego kliknij odnośnik Edytuj oznaczony za pomocą strzałki na rysunku 11.12.

Na nowej stronie odszukaj i kliknij odnośnik *Sprawdż status* (rysunek 11.13).

Po chwili na ekranie monitora zobaczysz komunikat (rysunek 11.14) z informacją o tym, że kod Google Analytics został pomyślnie zainstalowany i system czeka na dane (trwa to zwykle jedną dobę).

Działania

i.<br>Liferi

 $\overline{\phantom{0}}$ 

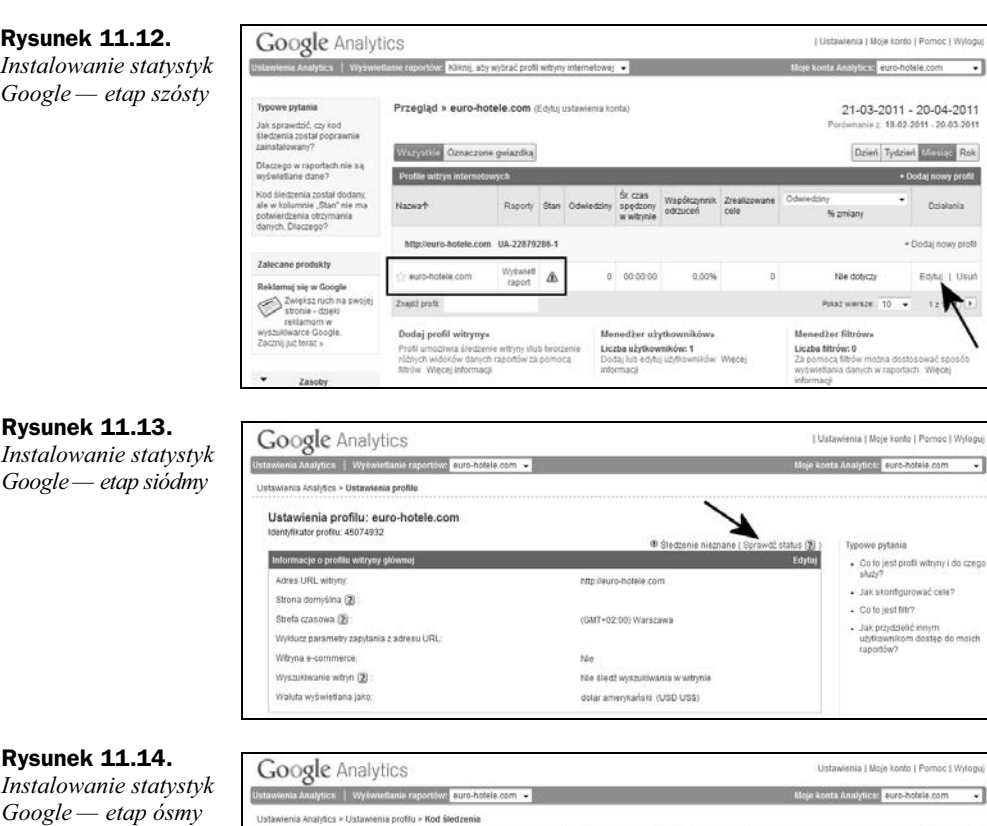

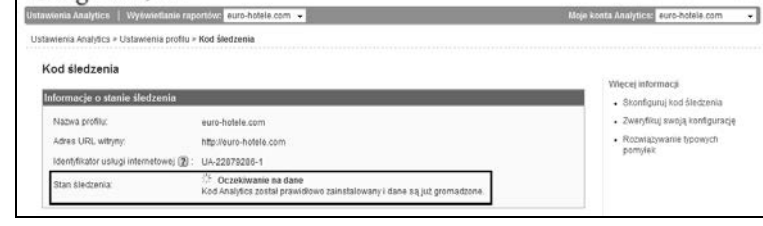

Po powrocie do głównego panelu administracyjnego (rysunek 11.15) obok dodanej strony powinna pojawić się ikona zegara, która oznacza, że system jest gotowy i czeka na dane z Twojej strony.

## **Rysunek 11.15.**

*Instalowanie statystyk Google — etap dziewity*

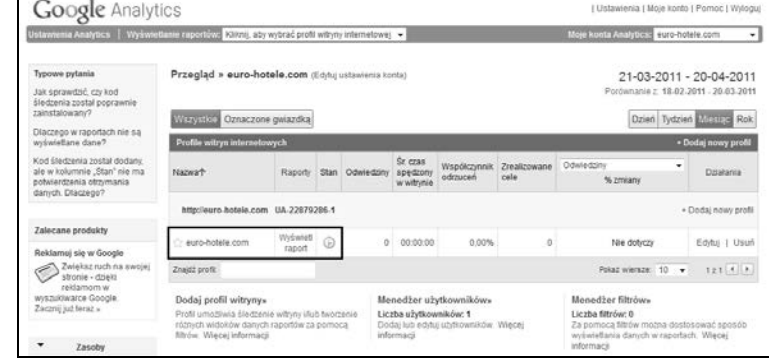

Jeżeli test nie przeszedł pomyślnie, oznacza to, że musiałeś popełnić błąd podczas instalowania statystyk. W takim wypadku sugerujemy sprawdzenie, czy:

- $\blacklozenge$  kod został dodany do wszystkich podstron serwisu;
- $\blacklozenge$  kod nie został uszkodzony lub zmieniony podczas dodawania do stron serwisu;
- $\bullet$  serwer, na którym umieszczono stronę, działa poprawnie.

Warto pamiętać, że z jednego konta możemy obsłużyć wiele domen, a co za tym idzie, uruchomić kilka lub kilkanaście statystyk niezależnych od siebie. Dostęp do odpowiedniej witryny będzie możliwy z poziomu panelu administracyjnego, który zawsze pojawia się po zalogowaniu. Rysunek 11.16 przedstawia sytuację, w której na jednym koncie zainstalowaliśmy dwie domeny.

#### **Rysunek 11.16.**

*Instalowanie statystyk Google — panel administracyjny*

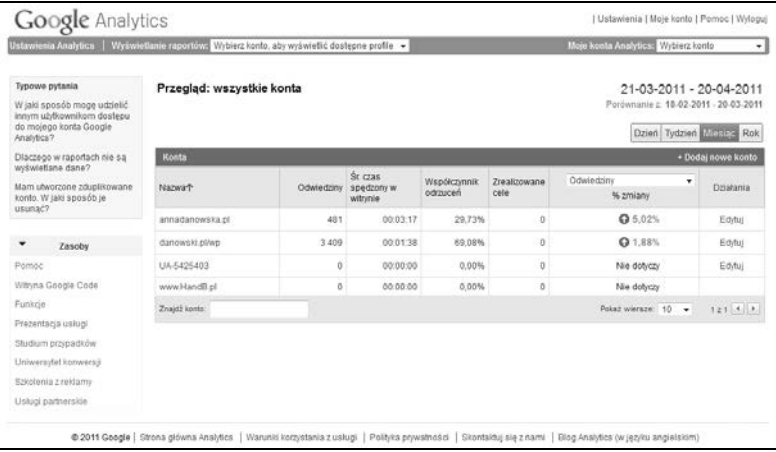

## **Najważniejsze funkcje i możliwości**

Skoro udało nam się zainstalować statystyki i minęło kilka dni od tej chwili, warto sprawdzić, co się dzieje z naszą stroną. Aby zobaczyć raporty, wystarczy zalogować się do systemu i w panelu administracyjnym kliknąć opcję *Przeglądaj raporty*, widoczną obok adresu strony, na której zainstalowaliśmy statystyki.

Wskazówka

W dalszej części zwrócimy uwagę jedynie na kilka przydatnych informacji i nie będziemy zajmować się wszystkimi możliwościami systemu. Jeżeli jednak jesteś zainteresowany poznaniem wszystkich możliwości Google Analytics, to odsyłamy Cię do darmowego e-booka poświęconego temu systemowi. Książkę można pobrać ze strony http://www.ittechnology.us/ebook-google-analytics. Zwracamy również Twoją uwagę, że w niedalekiej przyszłości razem z Michałem wydamy oddzielną książkę poświęconą statystykom Google.

Na rysunku 11.17 widać stronę główną statystyk dla wybranej domeny. W lewej kolumnie znajdziesz menu nawigacyjne, któremu bliżej przyjrzymy się w dalszej części podrozdziału. Natomiast po prawej stronie znajduje się kilka wykresów. Pierwszy

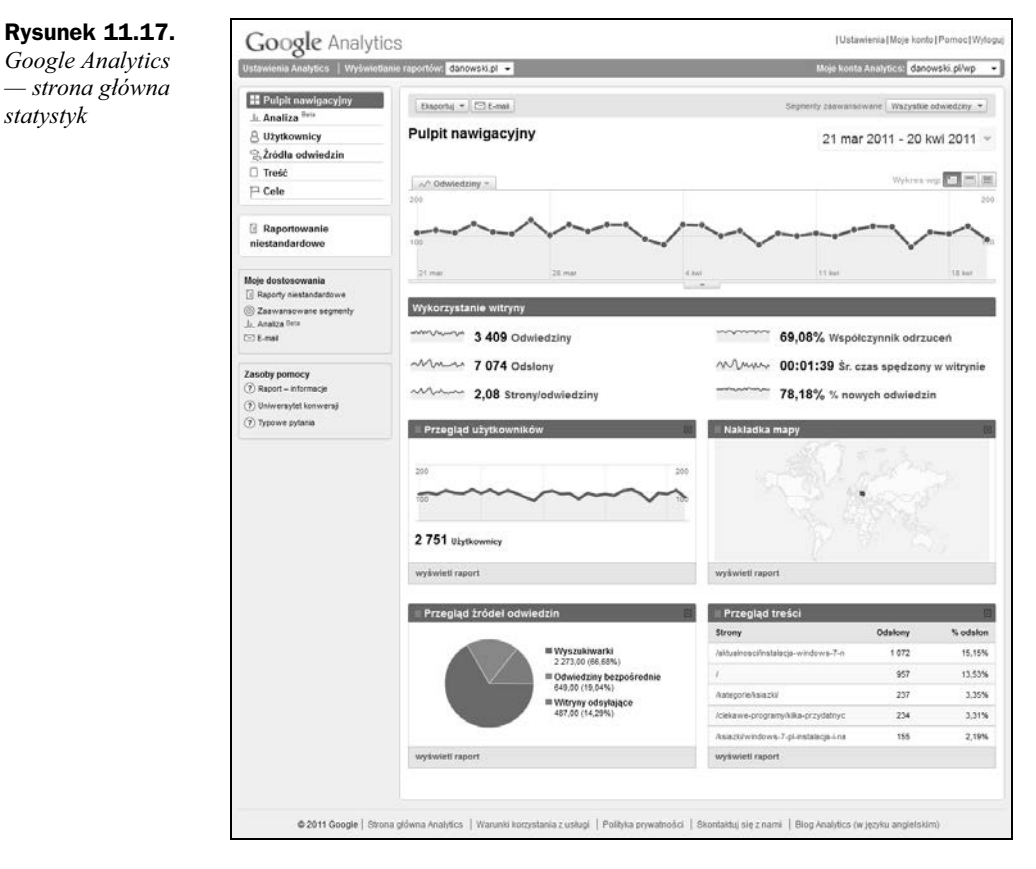

z nich domyślnie pokazuje liczbę odwiedzin Twojej witryny. Poniżej znajdziesz informacje o wykorzystaniu witryny, wśród nich m.in. o odsłonach, wskaźniku odrzuceń czy liczbie nowych odwiedzin. Dalej znajdziesz dane na temat miejsca pochodzenia Twoich goci, wykaz najpopularniejszych podstron Twojej witryny czy informacje o tym, w jaki sposób ludzie weszli na Twoją stronę.

Menu *Uzytkownicy* (rysunek 11.18) zawiera m.in. informacje na temat:

- $\blacklozenge$  geolokalizacji użytkowników;
- $\blacklozenge$  języka używanego przez gości strony;
- $\blacklozenge$  proporcji pomiędzy użytkownikami nowymi a powracającymi;
- zachowania użytkowników (liczba odwiedzin, odsłon, czas spędzony na stronie czy współczynnik odrzuceń);
- $\blacklozenge$  lojalności użytkowników (czas, który minął od poprzednich odwiedzin, głębokość i czas trwania odwiedzin);
- parametrów i funkcji przegldarki (informacje o przegldarce i systemie operacyjnym, o rozdzielczości i palecie kolorów, dodatku Flash i maszynie Java);

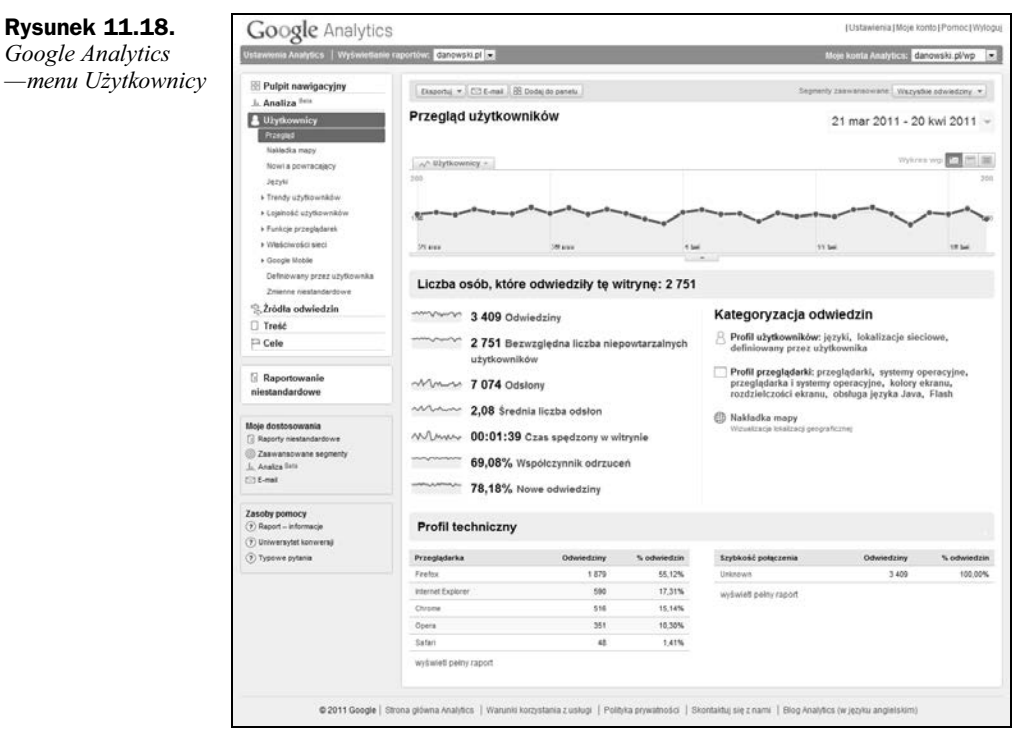

- właściwości internetu używanego przez gości (dostawca usług internetowych oraz szybkość połączenia);
- wykorzystania urządzeń mobilnych przez użytkowników Twojej strony (informacje o mobilnej przegldarce oraz operatorze telefonicznym).

Dane zebrane w sekcji *Użytkownicy* sa przydatne dla osób tworzacych strony, gdyż na ich podstawie możemy zoptymalizować kod strony oraz użyte rozwiązania, tak by spełniały oczekiwania naszych gości. Poza tym osoby zajmujące się pozycjonowaniem również mogą znaleźć tu coś dla siebie. Naszym zdaniem przydatnymi informacjami są te dotyczące lojalności użytkowników oraz ich zachowania na stronie. Pamiętaj, że powinniśmy zatrzymać użytkownika na stronie jak najdłużej. Dlatego warto śledzić czas wizyty oraz jej głębokość.

Kolejne menu nosi nazwę Źródła odwiedzin (rysunek 11.19). To tutaj znajdziemy najwicej przydatnych informacji na temat efektów pozycjonowania naszej strony.

W menu Źródła odwiedzin możemy szukać informacji na temat:

- $\bullet$  odwiedzin bezpośrednich;
- stron, z których gocie trafili do nas;
- $\bullet$  udziału wyszukiwarek w oglądalności naszej strony;
- ◆ słów kluczowych, które przysporzyły nam oglądających;
- $\blacklozenge$  skuteczności kampanii reklamowych.

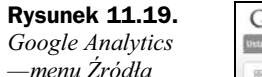

*odwiedzin*

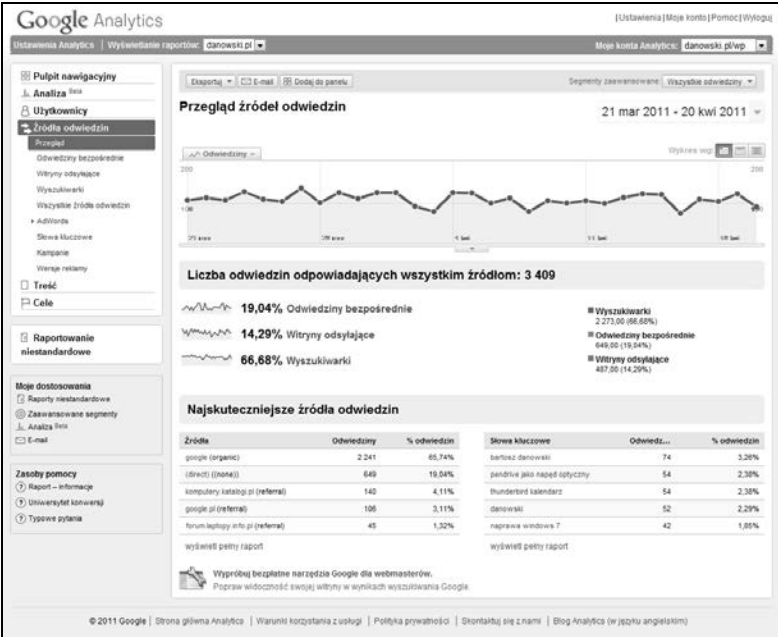

Analiza poszczególnych grup danych pozwala na zdobycie wiedzy na temat tego, w jaki sposób i skad pozyskujemy nowych odwiedzających strone WWW.

Kolejna grupa opcji zebrana została w menu *Treść* (rysunek 11.20). Sekcja ta również zawiera wiele przydatnych informacji z punktu widzenia osoby pozycjonującej strone WWW.

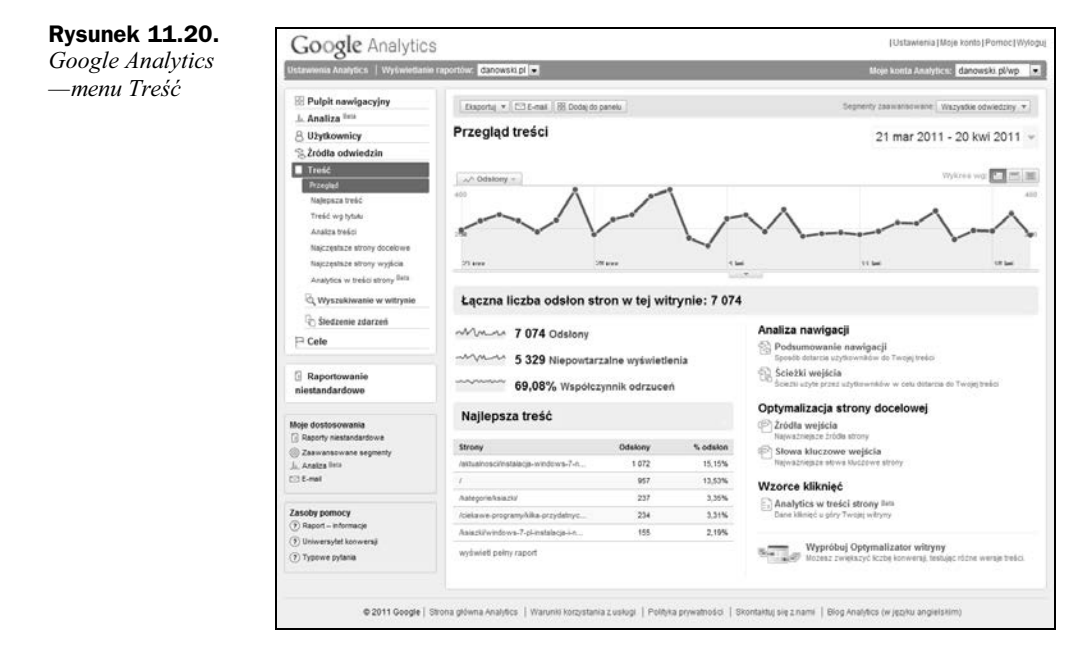

Najważniejsze informacje, które możemy pozyskać dzięki opcjom zebranym w menu Zawartość, to dane dotyczące:

- najpopularniejszych podstron serwisu;
- $\blacklozenge$  najpopularniejszych stron według ich tytułu;
- ◆ stron docelowych;
- $\bullet$  stron, na które przeszedł gość naszego serwisu.

Dokładna analiza danych zebranych w menu *Treść* pozwala nam sprawdzić, na jakie strony udają się nasi goście. Na tej podstawie możemy wprowadzić zmiany w treści i spróbować zatrzymać odwiedzających na dłużej. Na przykład prowadzimy sklep z laptopami i widzimy, że nasi potencjalni klienci wychodzą na stronę portalu, który zajmuje się testami notebooków. W takim przypadku możemy podjąć działania, aby zatrzymać użytkownika u nas lub spowodować, że wróci do nas w przyszłości. Naszym zdaniem prawidłową reakcją w takim przypadku może być:

- $\blacklozenge$  uruchomienie własnej strony z testami laptopów;
- jeżeli goście upodobali sobie jeden lub kilka serwisów testujących sprzęt, można pomyśleć o wykupieniu na nich reklamy lub zapewnieniu im sprzętu do testów w zamian za podziękowania i informacje o naszym sklepie.

Analiza najpopularniejszych treści na stronie również pozwala podjąć kroki mające na celu doprowadzenie do wzrostu popularności. Jeżeli na przykład widzimy, że ludzie czytają nasze artykuły, powinniśmy zadbać o to, aby było ich więcej i aby były ciekawe i wartościowe pod względem merytorycznym. Poza tym najpopularniejsze strony możemy wykorzystać do reklamowania naszych produktów lub skierowania czytelników do innych podstron serwisu.

Ostatnie menu nosi nazwę *Cele* (rysunek 11.21) i pozwala nam na określenie konwersji w odniesieniu do celów. Mówiąc dokładniej, chodzi o to, że możemy zdefiniować sobie pewne założenia, a następnie śledzić stopień ich realizacji. Doskonałym przykładem celu dla forum jest rejestracja użytkownika, a dla sklepu — wyświetlenie strony z podziękowaniem za dokonanie zakupu.

Definicja celu polega na określeniu punktu startu, kroków pośrednich i efektu końcowego. Analiza realizacji celów pozwala nam określić, w którym miejscu użytkownik rezygnuje z rozpoczętego zadania. W przypadku sklepu możemy wyróżnić kilka etapów, które należy przejść, aby dokonać zakupu. Poniżej prezentujemy uproszczony schemat:

- $\bullet$  otwarcie strony głównej sklepu;
- wyszukanie produktu;
- dodanie do koszyka;
- $\blacklozenge$  wypełnienie i wysłanie zamówienia.

Śledząc realizację celów za pomocą Google Analytics, możemy na przykład dojść do wniosku, że spory procent klientów rezygnuje z zakupu w chwili, gdy dodali oni już produkt do koszyka. To może nam uzmysłowić, że jakieś mechanizmy lub projekt

#### **Rysunek 11.21.**

*Google Analytics —menu Cele*

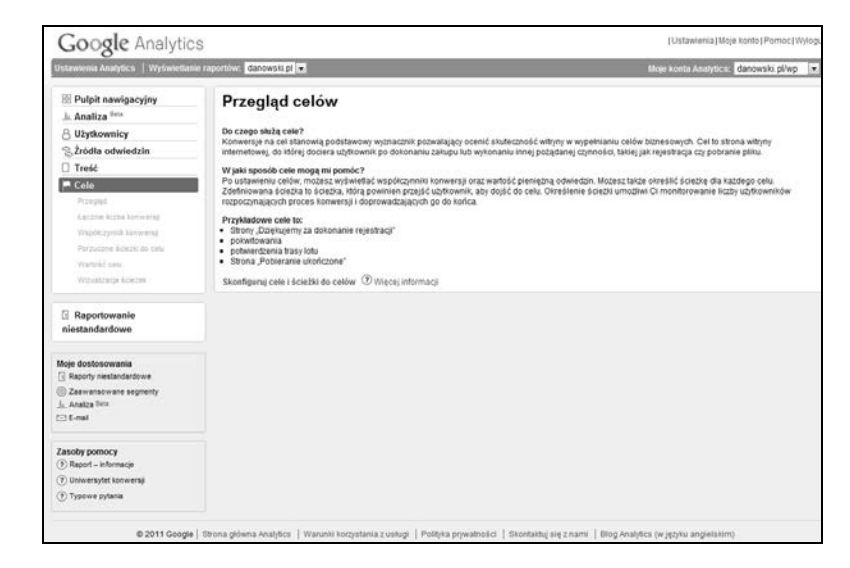

strony powodują takie, a nie inne zachowanie użytkowników. Częstym powodem porzucenia koszyka jest na przykład mało przemyślany projekt strony, powodujący, że nasz klient nie potrafi znaleźć opcji wysłania swojego zamówienia. Zdarza się również, że wysłanie zamówienia wymaga posiadania konta, którego wielu kupującym po prostu nie chce się zakładać.

Dlatego nie bój się definiować własnych celów, śledź je, a następnie sprawnie i szybko reaguj na zaobserwowane problemy. Nie bój się podejmować śmiałych decyzji i wprowadzać zmian, ale pamiętaj, że musisz działać w oparciu na konkretnych danych, których dostarczy Ci Google Analytics.

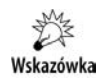

Zdajemy sobie sprawę z tego, że jedynie w sposób ogólny naszkicowaliśmy możliwości statystyk Google i zostawiamy Cię z głową pełną pytań i chęcią lepszego poznania możliwości oferowanych przez to potężne narzędzie, ale, niestety, z powodu ograniczeń, jakie nakłada na nas wydawca, musieliśmy na tym poprzestać. Jeżeli zainteresowały Cię możliwości oferowane przez Google Analytics, a ich ogrom Cię przeraża i potrzebujesz książki, to w tej chwili możemy odesłać Cię do darmowego e-booka na ten temat, dostpnego na stronie *http://www.ittechnology.* us/ebook-google-analytics. Poza tym w niedalekiej przyszłości planujemy wydać osobną książkę poświęconą wyłącznie statystykom Google.

## Monitoring rankingów wyszukiwarek

Regularna kontrola statystyk to tylko jeden z czynników, na które powinniśmy zwracać uwagę. Musisz też pamiętać, że najważniejszą rzeczą, jaką należy sprawdzać, jest pozycja Twojej strony w wynikach wyszukiwania. Działania te w małym zakresie możesz prowadzić ręcznie, ale już przy kilku domenach i słowach kluczowych pracy

robi się tyle, że trudno nad nią zapanować. Dlatego w tym podrozdziale pokażemy, jak w sposób automatyczny i systematyczny kontrolować kluczowe — z punktu widzenia pozycjonera — parametry i wartości.

## **Pozycja w wynikach wyszukiwania**

Jeżeli chcesz kontrolować swoją pozycję w wynikach wyszukiwania, to zdecydowanie polecamy doskonałe narzędzia Web-Tools, które opisaliśmy w dodatku do książki. U podstaw takiej decyzji legła ogromna funkcjonalność i duża różnorodność oferowanych funkcji.

Oczywiście zamiast skryptów działających na innych stronach WWW, do kontroli pozycji swojej strony możesz użyć dedykowanych aplikacji. Również w tym przypadku do dyspozycji mamy kilka ciekawych rozwiązań. Opisane w dalszej części tego podrozdziału narzędzia, w chwili gdy je testowaliśmy, działały poprawnie. Jednak musisz mieć świadomość, że każda kolejna aktualizacja algorytmów wyszukiwarek może to zmienić.

Zacznijmy od prostego, darmowego narzdzia o nazwie **Free Monitor for Google**, dostpnego na stronie *http://www.cleverstat.com/en/google-monitor-query.htm*. Po pobraniu aplikacji na dysk i jej zainstalowaniu możemy przystąpić do konfiguracji omawianego narzędzia.

Włącz program, a następnie kliknij znak plusa. W nowym oknie (rysunek 11.22) wprowadź adres swojej strony, którą chcesz poddać monitoringowi. Kliknij przycisk *OK*, aby zatwierdzić dane.

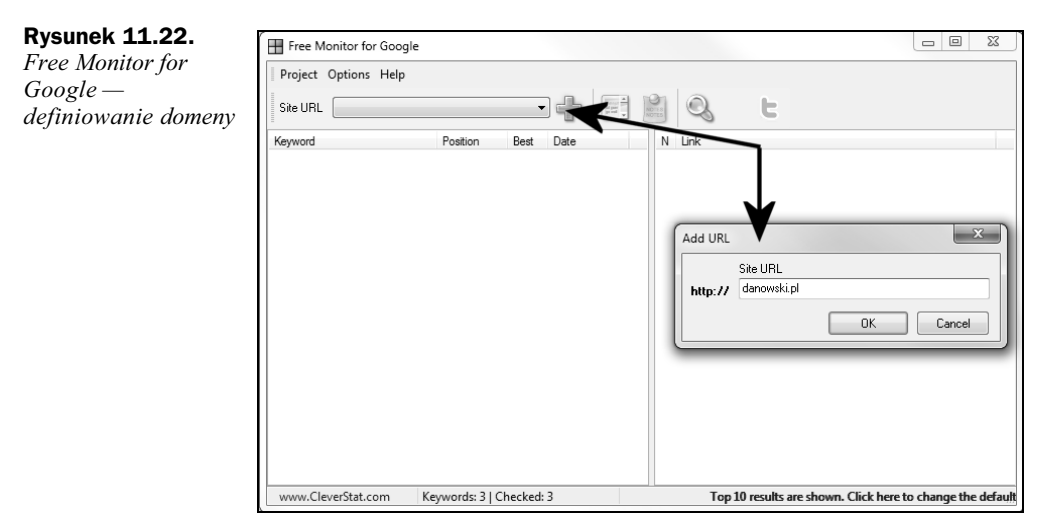

Bezpośrednio po kliknięciu przycisku *OK* na ekranie monitora pojawi się kolejne okno, w którym należy zdefiniować listę słów kluczowych, które będą analizowane (rysunek 11.23). Odpowiednią frazę lub słowo wpisz w polu *Keyword* i kliknij przycisk Add. Powtarzaj opisane czynności, aż zbierzesz pełną listę słów. Dopiero wówczas kliknij przycisk *OK*.

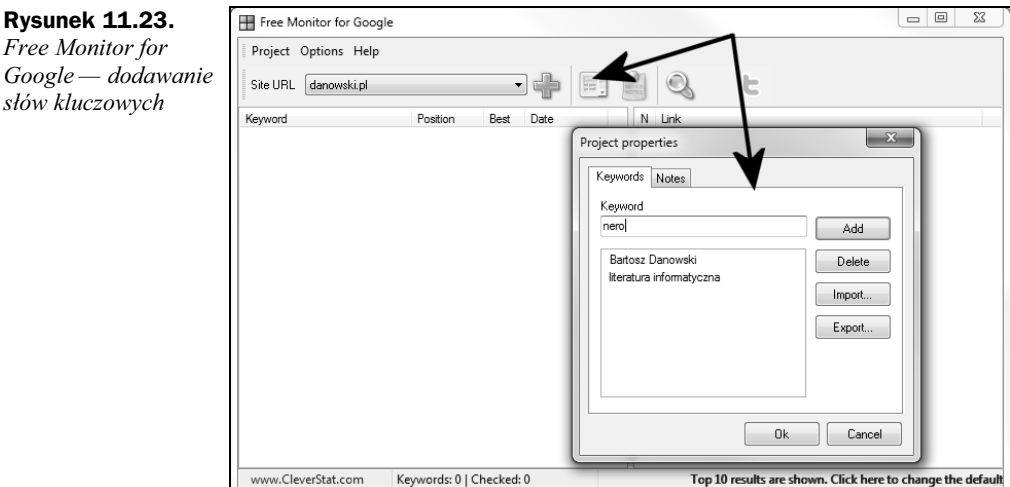

W tej chwili mamy określoną domenę i skompletowaną listę słów kluczowych. Możemy rozpocząć proces analizy. W tym celu wystarczy kliknąć przycisk Search i zaczekać, aż operacja zostanie zakończona (rysunek 11.24). Nie zapominaj, że czas potrzebny na dokonanie analizy w dużej mierze zależy od liczby słów, które dodałeś.

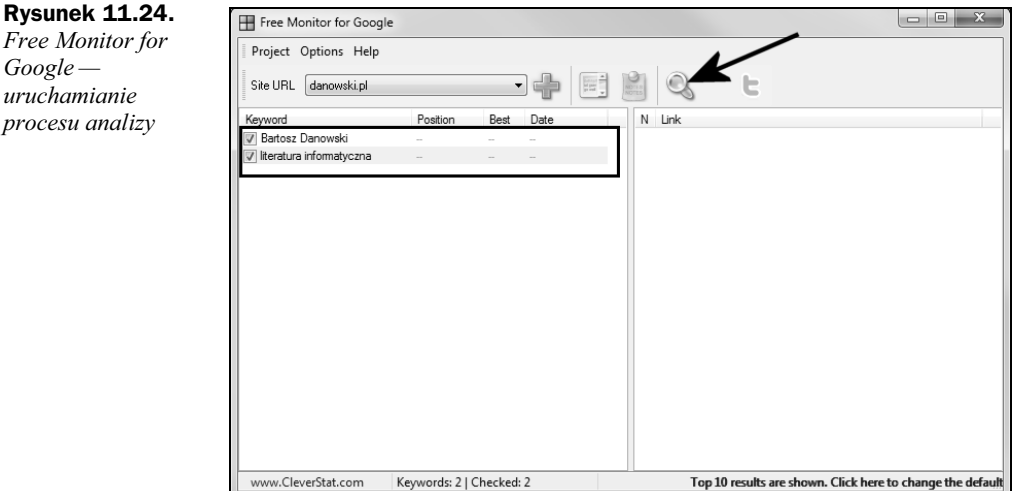

Na rysunku 11.25 widać wyniki analizy. W kolumnie po lewej stronie obok poszczególnych słów znajdziesz wyniki. W rubryce *Position* podawana jest aktualna lokata, a strzałki obrazują, czy zaliczyłeś awans, spadek, czy też Twoja pozycja nie uległa zmianie. Natomiast w kolumnie *Best* wyświetlony zostaje najlepszy z uzyskanych rezultatów.

Po kliknięciu słowa z lewej kolumny w prawej części okna zobaczysz adresy 10 stron sąsiadujących z Twoją witryną. Dzięki temu możesz się przekonać, kto jest Twoim bezpośrednim konkurentem.

![](_page_26_Picture_131.jpeg)

Jak widzisz, program Free Monitor for Google jest prosty, ale mimo to znacznie ułatwia proces analizy pozycji witryny w wynikach wyszukiwarki Google. Zaletą programu jest możliwość dodania kilku projektów (adres strony plus lista słów kluczowych), dzięki czemu jeszcze łatwiej będzie kontrolować kilka niezależnych od siebie stron.

![](_page_26_Picture_3.jpeg)

*analizy*

Jeżeli poważnie myślisz o pozycjonowaniu swojej strony, masz wiele słów do sprawdzania i pozycjonujesz w kilku wyszukiwarkach, możesz skorzystać z bardziej rozbudowanej wersji opisanego powyżej narzędzia. Mamy tutaj na myśli program o nazwie **Accurate Monitor for Search Engines**. Aplikacje w wersji testowej można pobrać ze strony http://www.cleverstat.com/. Kupno licencji na prezentowany program to wydatek rzędu 99 dolarów dla zastosowań prywatnych i 149 dolarów dla zastosowań komercyjnych.

## **Kontrola stopnia indeksacji**

Na temat indeksacji strony napisaliśmy już wiele, dlatego teraz w skrócie pokażemy, w jaki sposób kontrolować stopień indeksacji witryny w różnych wyszukiwarkach.

![](_page_26_Picture_7.jpeg)

Jeżeli chcesz kontrolować stopień indeksacji strony, to zdecydowanie polecamy doskonałe narzędzia Web-Tools, które opisaliśmy w dodatku do książki.

W przypadku wszystkich omawianych przez nas wyszukiwarek kontrola stopnia indeksacji witryny jest możliwa za pomocą polecenia site: nazwa\_domeny, na przykład site: laptopy.info.pl. Polecenie to należy wpisać w pole zapytania wyszukiwarki i kliknąć przycisk Szukaj. Na rysunku 11.26 widać wynik działania zapytania w wyszukiwarce Google.

![](_page_27_Picture_2.jpeg)

## Kontrola liczby odsyłaczy zewnętrznych

Następnym elementem, który powinniśmy kontrolować, jest liczba odsyłaczy zewnętrznych. Nie ukrywamy, że w dzisiejszych czasach o pozycji witryny w wyszukiwarce Google decyduje m.in. duża liczba wartościowych odsyłaczy ze ściśle określonym słowem kluczowym w opisie.

Odsyłacze można kontrolować za pomocą bezpośrednich zapytań zadawanych wyszukiwarce lub specjalnych skryptów. Nieco dalej pokażemy najważniejsze i najwygodniejsze rozwizania.

W przypadku wikszoci omawianych przez nas wyszukiwarek korzystamy z zapytania link:*nazwa\_domeny*, które wpisujemy w pole zapytania wyszukiwarki. Niestety, zwracane w ten sposób wyniki nie zawsze pokazują pełen przegląd sytuacji.

Możesz również wykorzystać specjalne skrypty, których wiele znajduje się na różnych stronach WWW. Ze swej strony polecamy narzędzia Web-Tools, które szerzej przedstawiliśmy w dodatku do książki. Na uwagę zasługuje też narzędzie **Yahoo Site** Explorer, które bardzo dokładnie opisaliśmy w rozdziale 4.

Warto również skorzystać z narzędzi dla webmasterów oferowanych przez Google. Po wybraniu opcji *Twoja witryna w sieci/Linki do Twojej witryny* możesz sprawdzić, kto zamieścił odnośniki do badanej witryny. Na rysunku 11.27 widać przykładowy wynik badania jednej ze stron.

![](_page_28_Picture_90.jpeg)

Warto zwrócić również uwagę na to, że poza szczegółowym wykazem stron zawierających linki prowadzące do Twojej strony, możesz w wygodny sposób sprawdzić:

- $\blacklozenge$  do których części Twojej witryny prowadzi najwięcej linków;
- ◆ jaki jest opis odsyłaczy.

## <span id="page-29-0"></span>Skorowidz

.htaccess, 207  $\leq a$ , 116 <changefreq>, 220 <frameset>, 214  $\langle \text{img} \rangle$ , 118 <lastmod>, 220  $<$ loc $>$ , 220 <marquee>, 235 <meta>, 202, 384 http-equiv="refresh", 130 name="keywords", 117 name="robots", 202 słowa kluczowe, 117 <noframes>, 214 <noscript>, 236 <priority>, 220  $<$ span $>$ , 116  $\le$ strong $>$ , 116 <title>, 117, 188, 258 <url>, 220 <urlset>, 220

## A

A, 146 Adkontekst, 50, 308 AdkontekstSearch, 54 forma reklamy, 53 Intertext, 53 kanały, 50 kolor metki, 52 kolory, 52 określanie zasad emisji reklamy, 310 panel administracyjny, 50 Raporty, 314 rejestracja, 309 serwisy partnerskie, 310 Sitesearch, 54

tworzenie kampanii, 309 wykaz kampanii, 312 wyniki wyszukiwania, 310 zarzdzanie kampaniami, 311 zarządzanie kanałami, 52 zarzdzanie reklamami, 311 zasięg geograficzny, 311 Adkontekst Exclusive, 52 Adobe Flash, 61, 65, 67 adres IP, 124, 150, 247 adres URL, 121 adresy stron generowanych dynamicznie, 206 AdSense, 35, 376 AdTaily, 43 AdWords, 315, 376 algorytmy oceny stron, 123 algorytmy pracy wyszukiwarek, 113 aliasy domen, 145 Aliweb, 121 Allegro, 55 allinanchor:, 31 allintext:, 31 allintitle:, 30 allinurl:, 30 alt, 28, 68, 118, 129, 194, 258, 376 alternatywny tekst, 128 analiza adresu IP, 334 analiza konkurencji, 104 analiza linków, 333 analiza słów kluczowych, 99 anchor text, 105, 126, 261, 376 AnchorPR, 376 AND, 29 animacje, 66 animowane menu, 205 Apache, 261 atrybut alt, 118, 128 atrybut content, 189

atrybut nofollow, 137 atrybut rel="nofollow", 193 atrybut title, 72, 118 autorytet, 134 AWStats, 200, 274 informacje, 275 Inne, 280 instalacja, 274 Kiedy, 275 konfiguracja, 274 Kto, 277 Nawigacja, 278 Referenci, 279

#### B

bad neighbourhood, 133 badanie czytelności i dostępności strony, 329 ban, 264, 377 identyfikacja, 264 pozbywanie się, 269 bannery reklamowe, 35 Bing, 25 biuletyny informacyjne, 367 BL, 377 Black Hat SEO, 377 blokowanie indeksowania stron, 16 blokowanie robotów, 201 błędne linkowanie wewnętrzne, 260 błędne odsyłacze, 203 błędne rozmieszczenie słów kluczowych na stronie, 258 błędnie dobrane słowa kluczowe, 257 błędy, 257 błędy indeksowania, 351 bot, 377 brak dostępności strony dla robotów wyszukiwarek, 263 budowa wizerunku, 39 budowanie siatki serwisów tematycznych, 144 budowanie zaplecza, 144, 158

## C

cache:, 30 CDRinfo.pl, 58 centralna część strony, 71 click-through rate, 298 cloaking, 16, 130, 242, 247, 377 CMS, 209 CNCat, 151 Colour Contrast Analyser, 328, 329 contains:, 32

content, 189, 378 Co-op Advertising Network, 167 cost per mille, 298 cost-per-click, 298 CPC, 298, 305 crawler, 378 crosslinking, 164 CSS, 205, 237 CTR, 298 czytelność kodu strony, 60 czytnik RSS, 158

## D

dane identyfikacyjne robotów wyszukiwarek, 375 DataCenter, 378 define:, 30 description, 259 description:, 32 Disallow, 199 display:inline, 241 długość odnośnika, 72 DMOZ, 143, 162, 167, 225 DNS, 146 dobór słów, 87 ranking najczęściej wyszukiwanych haseł, 88 dobry cloaking, 242 dobry tekst, 59 domena, 124, 144 zły dobór, 259 doorway page, 250, 378 Duplicate Content, 378 duplikaty podstron, 209 duża liczba subdomen ze słowami kluczowymi, 259

## E

elementy strony głównej, 63 e-WebLink.com, 168 Dodaj transfer, 177 dodawanie linków, 174 instalacja, 170 konfiguracja, 168 konto Pro, 177 monitorowanie liczby punktów, 173 monitorowanie strony w systemie, 175 naliczanie punktów, 173 rejestracja, 168 Transfer punktów, 177 użytkowanie, 173 eye tracking, 70

## F

fałszywy PageRank, 251 farma linków, 136, 378 feed:, 32 filetype:, 31 filmy wideo, 160 filtry, 268, 378 identyfikacja, 268 pozbywanie się, 271 Flash, 61 follow, 203 fora internetowe, 158 formatowanie listy, 66 formatowanie tekstu, 65 Foxy SEO Tool, 326, 327 frazy, 87 frazy niezgodne z tematyką witryny, 242 Free Monitor for Google, 291 Free PHP Directory, 151 fresh site bonus, 134 FSB, 134, 379 full-text, 122

## G

galerie zdjęć, 159 Gazeta.pl, 76 gethostbyaddr(), 246 główne menu nawigacyjne, 68 Google, 10 kontrola szybkości indeksacji witryny, 230 Google AdSense, 44 AdSense dla kanałów RSS/Atom, 48 AdSense dla treści, 45 AdSense dla treści na telefon komórkowy, 48 AdSense dla wyszukiwania, 48 edycja palet, 45 instalacja reklam, 45 instalacja wyszukiwarki, 48 parametry jednostki reklamy, 47 wybór rodzaju jednostki reklamy dla treści, 46 Zarządzaj reklamami, 47 Google AdWords, 44, 315 rejestracja, 315 tworzenie kampanii, 316 wybór słów kluczowych, 318 zarzdzanie kampaniami, 319 Google Analytics, 103, 104, 280 Cele, 289 instalacja systemu, 280 panel administracyjny, 285 Treść, 288

Użytkownicy, 286 Żródła odwiedzin, 287 Google bombing, 126 Google Dance, 379 Google Keyword Tool, 88 dopasowanie językowe, 89 filtr słów kluczowych, 91 narzędzia eksportu oraz prognozy, 94 odwołanie do statystyk wyszukiwarki Google, 95 opcje zaawansowane, 89 propozycje, 93 propozycje dla witryny, 93 treści dla dorosłych, 90 wybór typu urządzenia, 90 Google Sitemaps, 34, 217, 221, 379 dodawanie witryny, 221 Google Webmaster Tools, 344 Podgląd, 345 właściwości wybranej strony, 345 GoogleBomb, 379 googlebot, 353 Googlebot, 243, 246, 263, 379 graficzne odsyłacze, 68 grafika, 75, 194 grupy dyskusyjne, 26

#### H

hiperłącza, 121 bezwzględne, 193 JavaScript, 204 względne, 193 hosting, 148 HTML, 60, 66 HTTP\_USER\_AGENT, 243

## I

IBL, 123, 128, 379 identyfikacja bana, 264 identyfikacja filtra, 268 inanchor:, 31 inbody:, 32 Inbound Link, 123 indeksacja witryny, 353, 354 indeksowanie witryny, 187  $\leq$ meta $>$ , 202  $lt;$ title $>$ , 188 adresy stron generowanych dynamicznie, 206 alt, 194 blokowanie robotów, 201

indeksowanie witryny błędne odsyłacze, 203 duplikaty podstron, 209 JavaScript w hiperłączach, 204 kontrola szybkości indeksacji witryny przez Google, 230 mapa strony, 215 mapa witryny, 216 nagłówki, 191 odsyłacze, 193 opis strony, 188, 190 podwójne odsyłacze, 209 poprawa indeksacji witryny, 198 ramki, 212 robot, 187 robots.txt, 199 słowa kluczowe, 189 sprawdzanie stopnia indeksacji, 197 system wymiany linków, 225 title, 194 tytuł strony, 188 udrażnianie systemu nawigacyjnego, 203 wyróżnianie słów kluczowych, 190 zwiększanie liczby odsyłaczy zewnetrznych, 222 index, 203 Indexu, 151 info:, 30 Intertext, 53, 309 intext:, 31 intitle:, 30 inurl:, 31 invisible text, 379 Invision Power Board, 159 IP, 124 IP cloaking, 246 ip:, 32

## J

JavaScript, 61, 131, 160 hiperłącza, 204 przekierowanie, 249 język, 59 język XHTML, 62

## K

kampanie reklamowe w wyszukiwarkach, 298 kanały RSS, 37, 143, 372 zaplecze tematyczne, 158 kaskadowe arkusze stylów, 62 katalogi stron, 151, 380

keyword, 380 keyword density, 380 keyword positioning, 380 keywords, 117, 259 keywords:, 31 kod strony, 60 kolor czcionki, 239 komentarze w kodzie HTML, 235 konkurencja reklamodawców, 112 konkurencyjność danej frazy, 104 konsekwencje błędów, 264 konsekwencje nieetycznych sposobów pozycjonowania, 264 konstrukcja strony, 260 konta hostingowe, 148 kontrola liczby odsyłaczy zewnętrznych, 294 kontrola stopnia indeksacji, 293 kontrola szybkości indeksacji witryny przez Google, 230 Kopia, 16 koszt na tysiąc wyświetleń reklamy, 298

## L

Landing Page, 301, 380 language:, 32 liczba odsyłaczy zewnętrznych, 222 liczba odwiedzin, 40 liczba wartościowych odwiedzin, 87 liczba zwracanych linków prowadzących do naszej strony, 106 LightBox, 160 link baiting, 380 Link Exchange, 380 link linkowi nierówny, 123 link popularity, 106 link:, 30, 106 linkdomain:, 32 linki, 121 bezpośrednie, 380 graficzne, 128 JavaScript, 131 PageRank, 140 przyrost wraz z upływem czasu, 132 systemy wymiany linków, 134 tekstowe, 128 wewnętrzne, 121, 139 z przekierowaniem, 129 zewnetrzne, 121, 136 linki prowadzace do strony, 106 linki przychodzące, 121, 123 adres IP, 124 domena, 124

odsy-acze graficzne, 128 odsyłacze z przekierowaniem, 129 opis odnośnika, 126 różnicowanie opisu odnośnika, 127 systemy wymiany linków, 134 linki sponsorowane, 17, 113, 137, 301 Adkontekst, 308 linki wewnętrzne, 349 linki witryny, 346 linki wychodzące, 121, 135 farma linków, 136 sprzedaż linków, 136 wewnetrzne, 135, 139 zewnętrzne, 135, 136 złe sąsiedztwo, 137 linkowanie, 164 listy mailingowe, 367 sposoby wypisania, 369 listy opt-in, 367 listy opt-out, 367 literówki, 204 Live, 34 loc:, 32 lustrzane odbicia stron, 254

#### Ł

łańcuch Markowa, 163

## M

Made For AdSense, 147 mapa strony, 215, 381 mapa witryny, 216, 346 menu nawigacyjne, 63, 65, 67, 71 nazewnictwo, 72 meta, 384 meta-refresh, 251 MFA, 147 Microsoft AdCenter, 25 mirrory stron, 254 mod\_rewrite, 152, 207, 259, 381 model PPC, 47 monitorowanie PR, 332 monitorowanie rankingów wyszukiwarek, 290 Free Monitor for Google, 291 kontrola liczby odsyłaczy zewnętrznych, 294 kontrola stopnia indeksacji, 293 pozycja w wynikach wyszukiwania, 291 MSN, 12 MX, 146 MySQL, 159

#### N

nagłówek strony, 64 nagłówki, 113, 191 nieetyczne sposoby pozycjonowania, 241 nasycenie strony słowami kluczowymi, 381 nawigacja, 63 okruszkowa, 74 nazewnictwo stosowane w menu, 72 NetSprint, 13, 23 nieetyczne sposoby pozycjonowania, 233 <marquee>, 235 <noscript>, 236 cloaking, 242, 247 CSS, 237 doorway page, 250 fałszywy PageRank, 251 frazy niezgodne z tematyką witryny, 242 IP cloaking, 246 komentarze w kodzie HTML, 235 konsekwencje, 264 meta-refresh, 251 mirrory stron, 254 nagłówki, 241 przekierowanie, 249 ukryta warstwa, 237 ukryty tekst, 234 nofollow, 224, 263, 377 numrange:, 31

## O

OBL, 381 obsługa Adobe Flash, 61 obsługa błędów w kodzie strony, 61 obsługa JavaScript, 61 odnośniki prowadzące do strony, 106 odnośniki tekstowe, 75 odpowiedzi HTTP 1.1, 101 odsyłacze, 123, 193 graficzne, 68, 128 wewnętrzne, 193 z przekierowaniem, 129 zewnętrzne, 222 określanie wieku domen, 111 OnetBoksy, 302 logowanie, 304 maksymalny CPC, 305 rejestracja, 302 szacunkowe dane statystyczne, 306 tworzenie kampanii, 304 zarządzanie boksami, 306, 307 zarządzanie kampaniami, 306

OnetKontekst, 306 onMouse, 205 operatory, 29 opis odnośnika, 72, 105, 122, 126 opis odsyłaczy, 116 opis strony, 188, 190 opłacalność danej frazy, 104 opt-in, 367 opt-out, 367 optymalizacja, 381 stron konkurencyjnych, 112 oszustwa, 16

## P

PageRank, 43, 107, 140, 146, 251, 328, 381 wartość, 141 pay-per-action, 55 pay-per-click, 47, 249, 298 PHP, 159 PhpBB, 159 phpBB by Przemo, 193 piaskownica, 133 ping, 373 pisanie dla ludzi, 59 planowanie elementów podstrony, 71 plik robots.txt, 199 pliki .htaccess, 207 pliki graficzne, 26 Podobne strony, 16, 17 podwójne odsyłacze, 209 poprawa indeksacji witryny, 198 popularność przeglądarek, 61 popularność wyszukiwarek, 10 poszerzanie zasobu domen, 151 poszukiwanie starych domen, 147 powierzchnia reklamowa, 43 pozbycie się bana, 269 pozbycie się filtra, 271 poziom merytoryczny, 57 pozycja strony w wynikach wyszukiwania, 40 pozycja w wynikach wyszukiwania, 291 pozycjonowanie stron, 87, 195, 381 pozycjonowanie zaplecza, 163 pozyskiwanie starych domen, 146 PPA, 55 PPC, 47, 55, 249, 298 prefer:, 32 Presell Page, 157 instalacja, 155 Presell Pages, 153, 382 programy partnerskie, 55

programy reklamy kontekstowej, 54 ProLink, 43 ProLink, 361 promocja nazwy firmy, 189 proxy, 382 przegldarki, 61 przekierowanie, 129, 249 przekierowanie 301, 261, 271, 382 przekierowanie w JavaScripcie, 249 przekierowanie w PHP, 251 przenoszenie witryny do nowej domeny, 347 przesycenie słowami kluczowymi, 258 przeszukiwanie grup dyskusyjnych, 26 przygotowanie stron do wydruku, 210 przyjazne adresy, 152 przyrost linków wraz z upływem czasu, 132 PunBB, 159

## R

ramki, 212 Ranking haseł Wirtualnej Polski, 98 Najpopularniejsze zapytania, 98 Ostatnie zapytania, 98 ranking najczęściej wyszukiwanych haseł, 88 Ranking OnetBoksy, 96 ranking popularności przeglądarek, 61 ranking słów kluczowych, 96 Really Simple Syndication, 371 refresh, 130 rejestrator domeny, 145 reklama kontekstowa, 35, 43 Adkontekst, 50 Google AdSense, 44 PPC, 47 reklama w wyszukiwarkach, 297 Adkontekst, 308 dopasowanie słów kluczowych, 300 Google AdWords, 315 Landing Page, 301 OnetBoksy, 302 opcje dopasowania słów kluczowych, 300 PPC, 298 słowa kluczowe, 298 strona docelowa, 301 treść boksu sponsorowanego, 300 wyniki sponsorowane, 299 zasady działania kampanii, 298 reklamowe e-maile, 35 rekordy MX, 146 rel="nofollow", 193 related:, 30

REMOTE\_ADDR, 246 robot, 33, 187 dane identyfikacyjne, 375 robots, 263 robots.txt, 199, 200, 263 roboty sieciowe, 346 rozmiar czcionki, 240 rozmieszczenie słów i fraz na stronie, 113 różnicowanie opisu odnośnika, 127 rPR, 382 RSS, 37, 158

## S

sandbox, 133, 134, 382 schemat budowy strony głównej, 65 Search Engine Marketing, 297 Search Status, 326, 327 SEM, 297, 382 SEO, 297, 382 SEO Bohater, 355 SEOKatalog, 151 SERP, 383 serwer dedykowany, 150 serwer DNS, 146 serwer semidedykowany, 150 serwer VPS, 150 serwis tematyczny, 151 serwisy społecznościowe, 374 siatka serwisów tematycznych, 144 Simple Machines Forum, 159 site highjacking, 130 site:, 30, 197 Sitesearch, 54 skrypty JavaScript, 131 skrypty katalogów, 151 s-owa kluczowe, 41, 72, 87, 189, 349, 383  $\leq$ meta $>$ , 117 adresy podstron, 259 alt, 118 analiza, 99 analiza konkurencji, 104 błędne rozmieszczenie na stronie, 258 błędny dobór, 257 dobór słów, 87 konkurencyjność, 104 nagłówki, 113 opis odsyłaczy, 116 opłacalność, 104 przesycenie, 258 rozmieszczenie na stronie, 113 title, 118 trudność, 104

tytuł strony, 117 wiek domeny, 111 wyróżnienia, 114 słowa kluczowe w tekście, 114 spam, 234, 383 spamer, 234 sprawdzanie linków w Google, 106 sprawdzanie linków w Yahoo!, 107 sprawdzanie PageRank, 328 sprawdzanie stopnia indeksacji, 197 sprzedaż linków, 136 sprzedaż powierzchni reklamowej, 43 sprzedaż przez internet, 42 stare domeny, 146 Statlink, 180 konfiguracja, 180 rejestracja, 180 Statlink.pl Ilość linków, 182 naliczanie punktów, 183 sprzedaż punktów, 184 użytkowanie, 183 STATLINK.pl dodawanie linków, 183 instalacja, 181 linki, 183 statystyki, 200 statystyki indeksowania, 352 statystyki oglądalności, 273 AWStats, 274 Google Analytics, 280 statystyki subskrybentów, 349 Statystyki szybkości działania strony, 354 statystyki wyszukiwania, 18 Statystyki wyszukiwarki Google, 94 Statystyki wyszukiwarki Google — strona wyników, 95 Statystyki wyszukiwarki Google — Wyszukiwane hasła, 96 strona docelowa, 301 strona firmowa, 77 strona główna, 63, 189 strona językowa, 59 strona WWW, 60 strony sieroty, 261 strony z filmami wideo, 160 strony ze stażem, 235 struktura nagłówków, 191 subdomeny, 145 sygnatury, 366 system nawigacji, 63 udrażnianie, 203

system wymiany linków, 134, 143, 167, 225, 343, 383 DMOZ, 162 e-WebLink.com, 168 gotowce, 162 łańcuch Markowa, 163 rotacyjny, 134 stały, 134 Statlink, 180 zaplecze, 161 systemy wymiany linków, 361 szata graficzna, 75 szybkość indeksowania, 347

## Ś

śledzenie ruchu gałek na stronie, 70 śledzenie ruchu na stronie, 273 statystyki oglądalności, 273

## T

tekst, 59 tekstowe odnośniki, 75 title, 28, 68, 72, 118, 194, 258 title:, 31 tPR, 383 trackback, 373 Tradedoubler, 55 treść boksu sponsorowanego, 300 trudność danej frazy, 104 TrustRank, 383 tworzenie forum internetowe, 158 tymczasowe przekierowanie, 129 tytuł strony, 117, 188 Tytuł witryny, 258

## U

udrażnianie systemu nawigacyjnego, 203 układ, 63 ukryta warstwa, 237 ukryty tekst, 16, 234 <marquee>, 235 CSS, 237 kolor czcionki, 239 komentarze w kodzie HTML, 235 nagłówki, 241 rozmiar czcionki, 240 ukrywanie plików CSS przed robotami, 237 uprowadzanie stron, 130 url:, 31

User-Agent, 101, 199, 244, 383 User-Agent cloaking, 243 usługa kojarzenia właścicieli stron, 43 UTF-8, 219

#### V

vBulletin, 159 visibility:hidden, 237 VPS, 125, 150

#### W

W3, 61 walidatory stron, 62 walka z konsekwencjami nieodpowiedzialnego pozycjonowania strony, 269 wartościowe odwiedziny, 87 wartość PageRank, 141 Wayback Machine, 111, 147 Web Developer, 325 Webmini, 151 Web-Tools, 328 analiza adresu IP, 334 analiza linków, 333 konfiguracja systemu śledzenia pozycji, 335 Link opisowy, 343 monitorowanie fraz, 338 sprawdzanie PR, 330 statystyki, 334 whois, 111 wideoblog, 161 wiek domeny, 111 Wirtualna Polska, 25 wizerunek firmy, 39 własna domena, 145 WordPress, 155 serwisy aktualizacji, 156 World Wide Web Wanderer, 121 współczynnik PR, 224 wybór domeny, 144 wybór hostingu, 148 wybór rejestratora domeny, 145 wyniki sponsorowane, 299 wyniki wyszukiwania, 15, 20 Bing, 26 Google, 20 NetSprint, 24 wyróżnianie słów kluczowych, 115, 190 wyróżnianie tekstu, 115 wysoka pozycja w wynikach wyszukiwania, 39 wysoki poziom zawartości merytorycznej, 57 wyszukiwanie danych, 14

wyszukiwanie full-text, 122 wyszukiwanie obrazków, 29 wyszukiwanie plików graficznych, 26 wyszukiwarki internetowe, 9 algorytmy oceny stron, 123 Aliweb, 121 Google, 10, 122 Kopia, 16 Linki sponsorowane, 17 MSN, 12 NetSprint, 13, 23 operatory, 29 podobne strony, 16, 17 przeszukiwanie grup dyskusyjnych, 26 reklama, 35 robot, 33 sposób działania, 33 sposób zbierania danych, 33 Wirtualna Polska, 25 wyniki wyszukiwania, 15, 20 wyszukiwanie danych, 14 wyszukiwanie plików graficznych, 26 zapytania, 29 zarabianie, 34 zbieranie danych do bazy, 33 wzrost liczby odwiedzin, 40 wzrost zysków z prowadzonej strony, 42

## X

XHTML, 60, 62

## Y

Yahoo!, 107 Yahoo! Site Explorer, 108 opcje, 110 YouTube, 160

## Z

zagrożenia, 257 zaplecze, 144, 384 linkowanie, 164 pozycjonowanie, 163 system wymiany linków, 161 zaplecze tematyczne, 150 fora internetowe, 158 galerie zdjęć, 159 kanały RSS, 158 katalogi stron, 151 podstrony, 150 Presell Pages, 153 strony z filmami wideo, 160 zapytania, 29 zarabianie na stronach internetowych, 55 zbyt szybki przyrost linków, 262 zdobywanie odsyłaczy, 143 zduplikowana treść, 261 zła konstrukcja strony, 260 złe sąsiedztwo, 133, 135, 137, 263 zmiana adresu, 347 znaczniki XHTML, 62 zwiększanie liczby odsyłaczy zewnętrznych, 222 zwiększanie popularności witryny, 366 zysk z prowadzonej strony, 42

## Ź

le dobrane domeny, 259

#### Ta książka to obowiązkowa lekturą każdego webmasteral

Mówi się, że jeśli czegoś nie można znaleźć w sięci, to rzecz ta prawdopodobnie nie istnieje. W obecnych czasach nikt - a zwłaszcza żadna firma - nie może sobie pozwolić na internetowy niebyt. Jednak nawet nailepsza strona to jeszcze nie wszystko. Co z tego, że Twoja witryna będzie powałać jakością treści i grafiki, jeśli nikt nie będzie w stanie jej szybko (lub w ogóle) znależć w czeluściach sieci? Aby uniknąć tego przykrego scenariusza, tysiące webmasterów głowią się co dzień nad wtaściwym pozycjonowaniem swoich stron. Choesz być o krok przed nimi? Siegnij po właściwe źródło informacial

"Pozycjonowanie i optymalizacja stron WWW. Jak się to robi. Wydanie III° to książka niezwykła. Autorzy odważnie famią fabu, dziełąc się z czytelnikami swoją dogłębną wiedzą i praktycznym doświadczeniem, uzyskanym w ciasu wielu lat gracy w branży SEO, Zaktualizowana treść pozwoli Ci nadažač za nainowszymi trendami w dziedzinie pozycionowania i optymalizacji witryn. Z lektury poradnika dowlesz sie, jak tworzyć i poprawiać kod stron, aby odnosiły one sukces w internecie, jak wykorzystywać sposób działania mechanizmów wyszukiwania i możliwości oferowane przez serwisy społecznościowe w celu zwiekszenia ruchu na witrynie oraz jak zarabiać na swojej działalności sieciowei.

Ostrzegamy: nie kupuj tej książki, jeśli chcesz, aby Twoja strona WWW była anonimowa!

Zasadu działania mechanizmów wyszukiwania Skuteczne metody pozycionowania stron Właściwe projektowanie układu serwisu, systemu nawięacji i grafiki. Wekorzustanie różnych rodzajów odsułaczy Soosobu oporawiania indeksarii serwisu Techniki monitorowania ruchu na stronie Przeelad narzedzi orzudatnuch w oozucionowaniu

Masz riekawa strone? Nauez się, jak skutecznie onzurionować ja w inter

![](_page_38_Picture_6.jpeg)